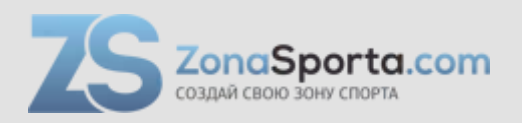

# **Инструкция Беговая дорожка Everyfit KD150D-B12**

Полезные ссылки:

[Беговая дорожка Everyfit KD150D-B12 - смотреть на сайте](https://zonasporta.com/product/begovaya-dorozhka-everyfit-kd150d-b12)

# **БЕГОВАЯ ДОРОЖКА РУКОВОДСТВО ПОЛЬЗОВАТЕЛЯ**

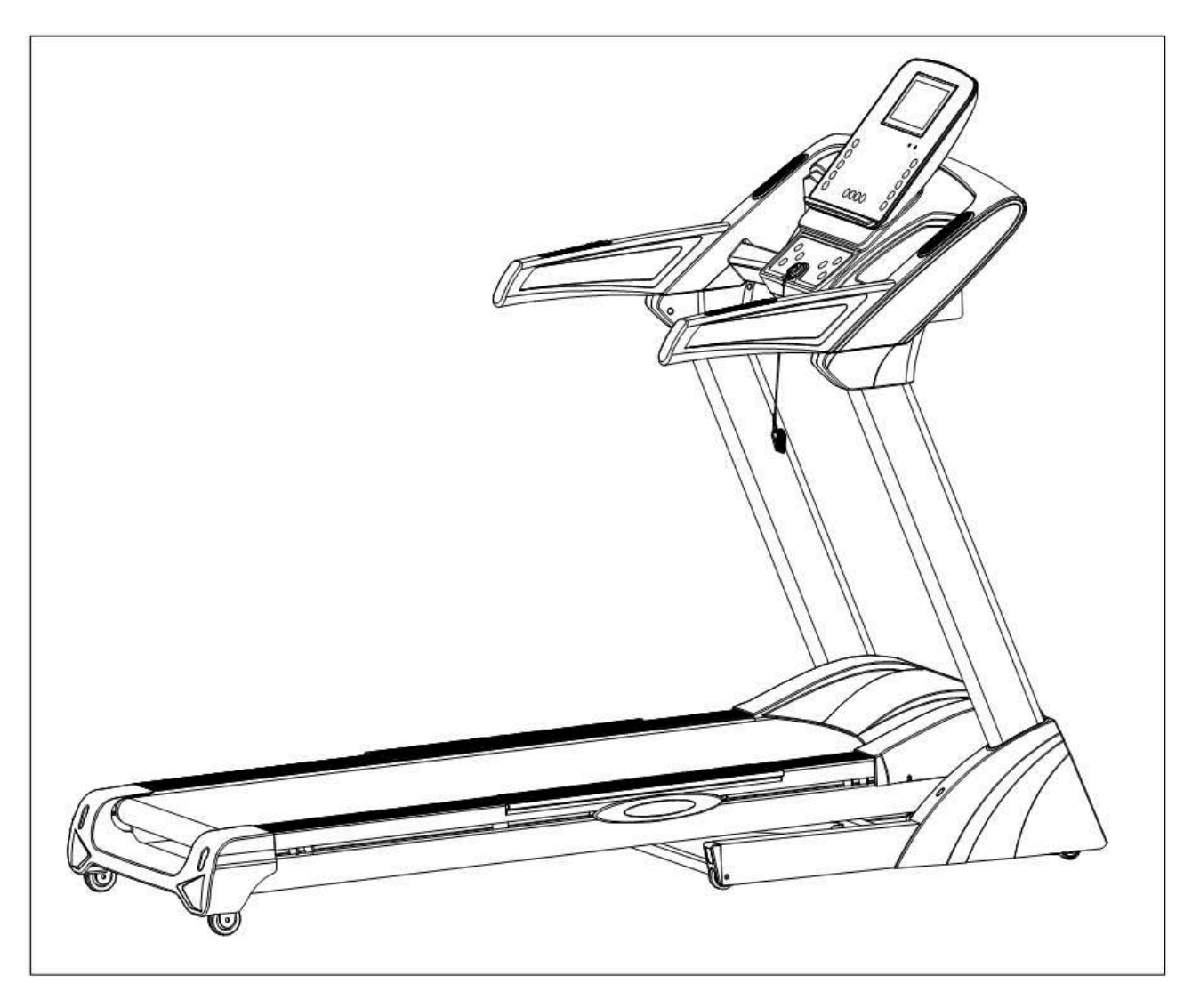

# **ПРЕДУПРЕЖДЕНИЕ**

Пожалуйста, прочтите инструкцию внимательно перед использованием оборудования. Сохраните данное руководство для дальнейшего пользования:

- Во время тренировки на беговой дорожке, всегда пользуйтесь ключом безопасности, прикрепив его к одежде.

- Во время бега, руки должны двигаться естественно, взгляд должен быть направлен вперед, никогда не смотрите вниз на ноги.

- Увеличивайте скорость постепенно.

- При возникновении аварийной ситуации, немедленно воспользуйтесь "кнопкой аварийной остановки".

- Сойдите с беговой дорожки после того, как беговое полотно остановилось.

**Предупреждение. Внимательно прочтите инструкцию по сборке тренажера, точно следуйте инструкции во время сборки.**

# **ВНИМАНИЕ!**

- 01- Перед началом любой программы тренировок, проконсультируйтесь с врачом.
- 02- Убедитесь, что все крепежные детали плотно зажаты.
- 03- Никогда не ставьте тренажер во влажном помещении, это может стать причиной неисправностей.
- 04- Мы не несем никакой ответственности за поломки или травмы, возникшие по причинам, описанным выше.
- 05- Для тренировки надевайте спортивную одежду и обувь.
- 06- Не приступайте к тренировкам в течение 40 минут после еды.
- 07- Для того, чтобы избежать травм, делайте разминку.
- 08- Если у Вас высокое давление, прежде, чем начать тренировки, проконсультируйтесь с врачом.
- 09- Беговая дорожка предназначена только для взрослых.
- 10- Старики, дети и люди с ограниченными возможностями могут пользоваться тренажером только под руководством и наблюдением.
- 11- Не вставляйте ничего в какие-либо части тренажера, это может стать причиной повреждения.
- 12- Не подключайте дополнительную линию по середине кабеля; не удлиняйте кабель и не меняйте штекер; не кладите тяжелые предметы на кабель и не оставляйте его рядом с источником тепла; запрещается использовать розетку с несколькими выходами, это может привести к пожару или травме.
- 13- Всегда отключайте питание, если тренажер не используется. При отключении питания, не тяните кабель, он может порваться.
- 14. Максимальный вес пользователя: 150 кг.

15. Значение пульса может быть неточным и не предназначено для использования в медицинских целях. Чрезмерная физическая нагрузка может привести к травме и даже смерти.

Если Вы чувствуете головокружение, тошноту или другие симптомы недомогания, прекратите тренировку, обратитесь к врачу немедленно.

# **ВАЖНЫЕ МЕРЫ ПРЕДОСТОРОЖНОСТИ**

1. Подключите шнур питания беговой дорожки непосредственно к специальной заземленной цепи. Тренажер должен быть заземлен. При поломке заземление обеспечивает путь наименьшего сопротивления для электрического тока, чтобы уменьшить риск поражения электрическим током.

2. Установите тренажер на чистую ровную поверхность. Не ставьте дорожку на ковер, это может помешать нормальной вентиляции. НЕ устанавливайте тренажер рядом с водой или на улице.

3. Расположите беговую дорожку так, чтобы штепсельная вилка была в поле зрения и доступна.

4. Никогда не включайте беговую дорожку, если Вы стоите на беговом полотне. После того, как Вы включили питание, беговое полотно может начать двигаться не сразу, всегда стойте на боковых платформах, пока полотно не начнет двигаться.

5. Носите соответствующую одежду во время тренировки. Не надевайте слишком длинную или свободную одежду, она может попасть между деталями дорожки. Всегда надевайте кроссовки или другую спортивную обувь с резиновой подошвой.

6. Перед использованием беговой дорожки убедитесь, что источник питания подключен, а ключ безопасности работает. Вставьте ключ безопасности в консоль, а другую сторону закрепите на одежде или ремне, это позволит Вам быстро воспользоваться ключом в чрезвычайной ситуации.

7. Всегда отсоединяйте шнур питания перед тем, как снять крышку двигателя беговой дорожки.

8. За беговой дорожкой должно быть не менее 2\*1 м свободного пространства.

9. Во время тренировки, маленькие дети не должны находиться рядом.

10. Всегда держитесь за поручни, когда начинаете тренировку до тех пор, пока не почувствуете, что можете бежать свободно.

10. Всегда прикрепляйте ключ безопасности к одежде во время тренировки. Если скорость беговой дорожки внезапно увеличится из-за неисправности электроники или случайного нажатия кнопки скорости, беговая дорожка остановится в момент, когда ключ отсоединится от консоли.

12. В случае каких-либо отклонений от нормы в процессе тренировки, немедленно воспользуйтесь ключом безопасности, взявшись за поручни и прыгнув на края платформы, после того, как дорожка остановится, сойдите с нее.

13. Когда беговая дорожка не используется, шнур питания должен быть отключен, а ключ безопасность извлечен из консоли.

14. Положите ключ безопасности в недоступное для детей место. Несовершеннолетние должны находиться под наблюдением взрослых при использовании беговой дорожки.

15. Перед началом любой программы тренировок, проконсультируйтесь с врачом. Он или она может помочь определить частоту тренировок, интенсивность (целевой пульс) и время, подходящее для Вашего возраста и состояния. Если во время тренировки Вы почувствуете боль или стеснение в груди, нерегулярное сердцебиение, одышку, слабость или дискомфорт, ОСТАНОВИТЕСЬ! Проконсультируйтесь с врачом прежде, чем продолжить.

16. Если Вы заметили повреждение или износ сетевой вилки или какой-либо части сетевого провода, немедленно обратитесь к квалифицированному электрику для замены - не пытайтесь менять или ремонтировать это самостоятельно.

17. Для избежания аварий поврежденный шнур питания необходимо заменить. Это может сделать производитель, его сервисный агент или лицо с аналогичной квалификацией.

18. Перед тем, как беговое полотно начнет двигаться, встаньте на боковую платформу, всегда прикрепляйте ключ безопасности к одежде. Держитесь за поручни до тех пор, пока беговая дорожка не будет двигаться нормально (перед тем, как начать бегать, одной ногой протестируйте скорость дорожки). Чтобы избежать потери баланса, пожалуйста, снизьте скорость до минимума или воспользуйтесь ключом безопасности. Обязательно держитесь за поручни, чтобы спрыгнуть на боковые платформы при аварийной ситуации или в случае если ключ безопасности не прикреплен.

19. Перед тем, как сложить дорожку, убедитесь, что она полностью остановилась. Не пользуйтесь беговой дорожкой, если она сложена.

# **СБОРКА**

### **ШАГ 1:**

Откройте упаковку, достаньте все детали, основную раму поставьте на ровную поверхность. (ПРИМЕЧАНИЕ. Не срезайте упаковочную ленту на этом этапе)

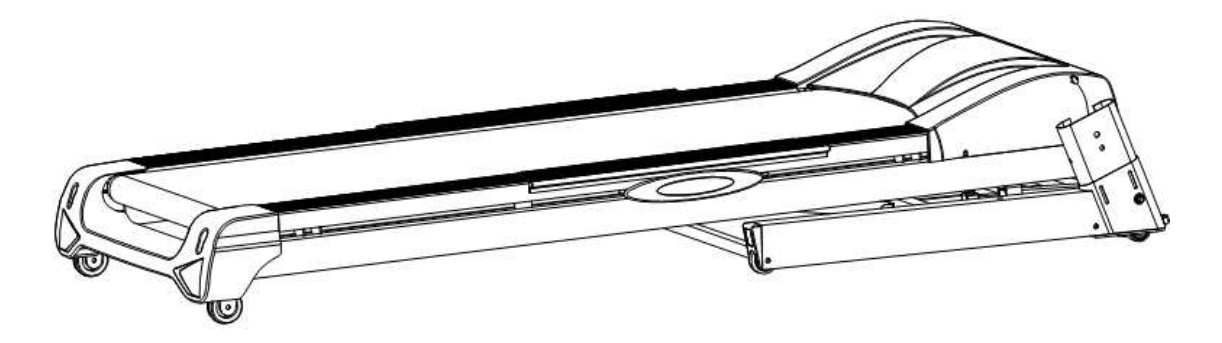

#### **ШАГ 2:**

- 1. Обрежьте ремни после установки основной рамы. (ПРИМЕЧАНИЕ. Не перемещайте ее до конца сборки.)
- 2. Соедините провод консоли (90) с нижним удлинительным проводом (89).
- 3. Закрепите стойку (3) на нижней раме (1), используя винты с внутренним шестигранником (50) и стопорные шайбы (73). ПРИМЕЧАНИЕ. На этом этапе не затягивайте винты (50) плотно.
- 4. Вставьте защитную крышку (19L/R) в стойку (3).

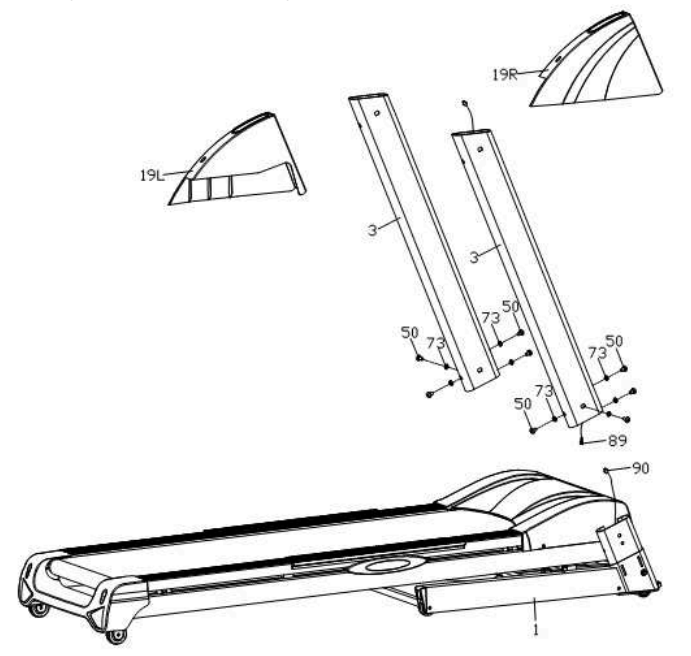

#### **ШАГ 3:**

1. Соедините верхний удлинительный провод (88) с нижним удлинительным проводом (89). Зафиксируйте раму консоли (4) на стойке (3) с помощью шестигранных винтов (50) и стопорной шайбы (73). Теперь затяните все винты, установленные ранее.

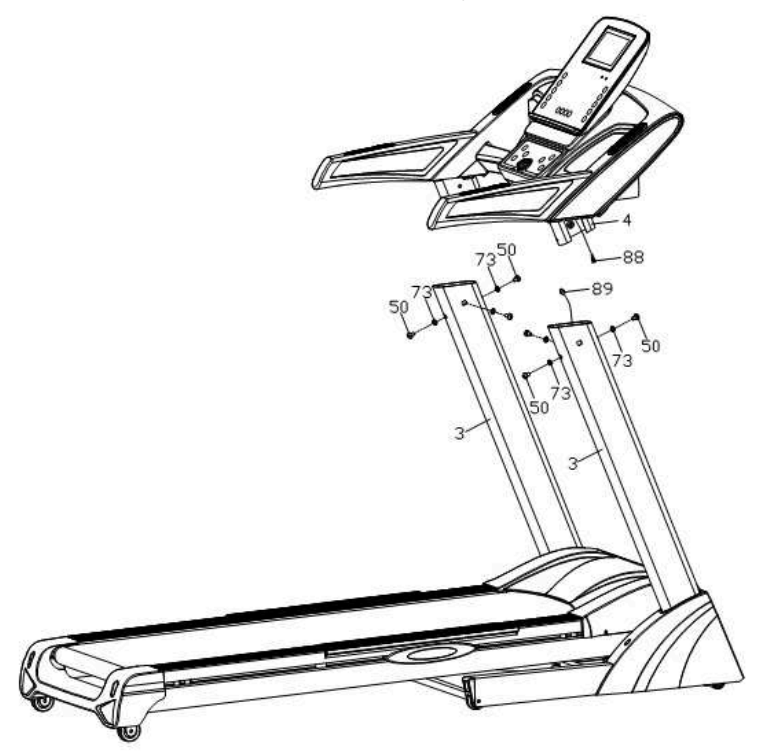

#### **ШАГ 4:**

- 1. Прикрепите защитную крышку (19L /R) к нижней раме (1), используя саморезы (69) и винты с буртиком и крестообразным шлицем (65).
- 2. Вставьте часть B крышки стойки 1 (26L/R) и крышку стойки 2 (27L/R) со стороны A консольной рамы (4), как показано на рисунке, затем зафиксируйте крышку стойки 1 (26L/R) и крышку стойки 2 (27L/R) на стойке (3) с помощью винтов с крестообразным шлицем (69).

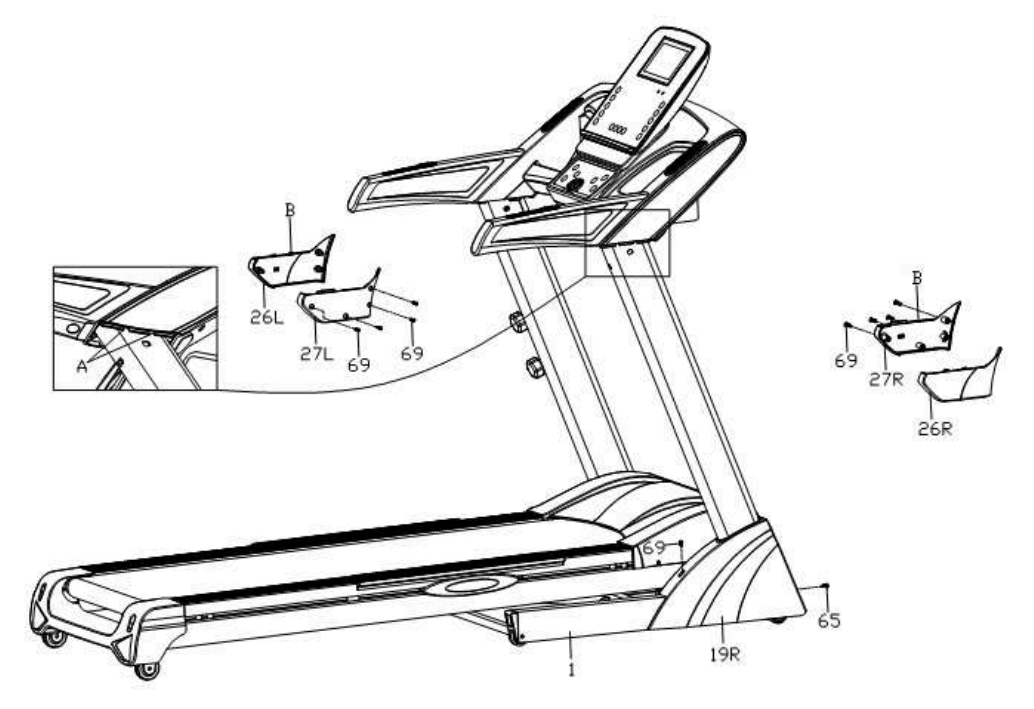

#### **Чтобы сложить беговую дорожку:**

Положите руки на позицию А, поднимайте тренажер по направлению стрелки (см. рис.), пока не услышите звук от цилиндра (11) . (Примечание! Перед тем, как сложить тренажер, отключите провод питания от сети, чтобы полотно полностью остановилось.)

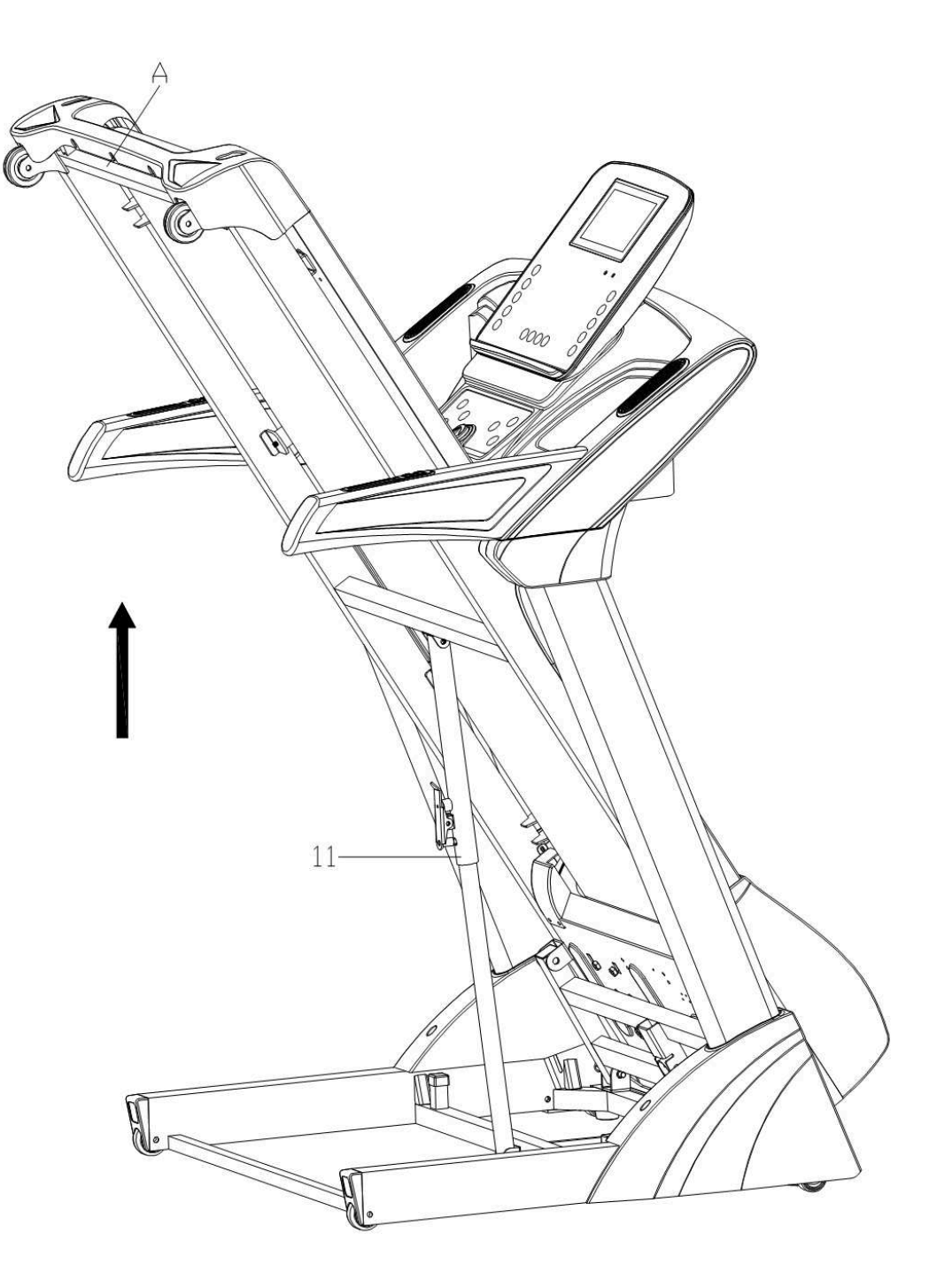

#### **Чтобы разложить беговую дорожку:**

Ухватитесь руками за дорожку в месте А одной рукой, правой ногой подтолкните цилиндр (11) в месте В, потяните платформу до уровня С, дальше платформа сама опуститься автоматически.

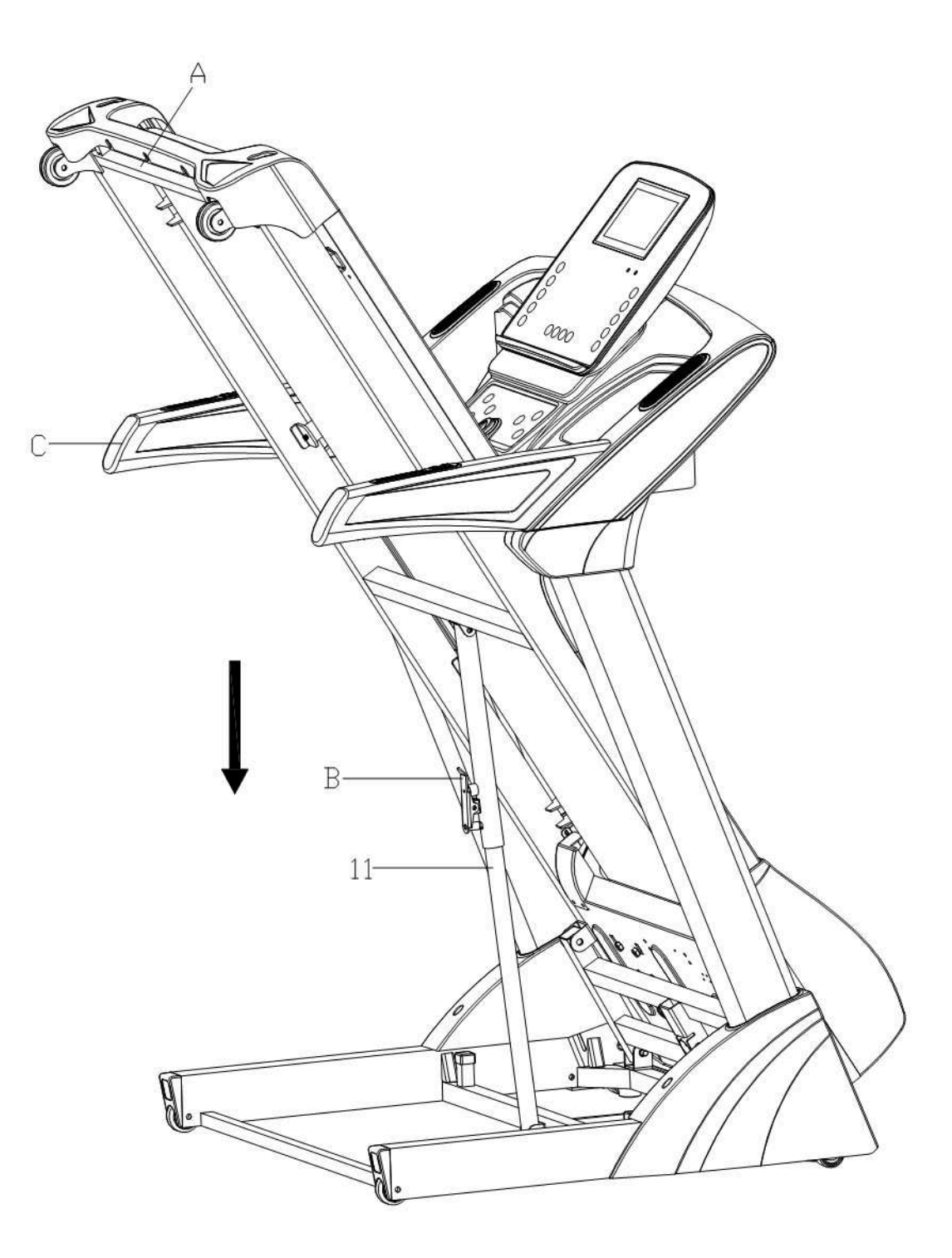

# **ЗАЗЕМЛЕНИЕ**

Тренажер должен быть заземлен. При поломке или неправильной работе тренажера заземление обеспечивает путь наименьшего сопротивления для электрического тока, чтобы уменьшить риск поражения электрическим током.

Тренажер оснащен шнуром с заземляющим проводником и вилкой заземления. Всегда подключайте вилку к подходящей розетке, которая установлена и заземлена правильно в соответствии с нормами.

**ОПАСНО.** Неправильное подключение проводника, заземляющего оборудование, может привести к поражению электрическим током. В случае если Вы сомневаетесь, что оборудование правильно заземлено, проверку должен производить квалифицированный электрик или специалист сервисного центра.

Не меняйте вилку, которая идет в комплекте с оборудованием. Если вилка не подходит к розетке, необходимо заменить розетку на подходящую. Данную работу должен производить квалифицированный специалист.

Этот тренажер предназначен для использования в цепи с номинальным напряжение **220 вольт** и имеет заземляющую вилку, которая выглядит как вилка, показанная на **рисунке** ниже. Убедитесь, что тренажер подключен к розетке, имеющей ту же конфигурацию, что и вилка.

Этот тренажер не требует адаптера.

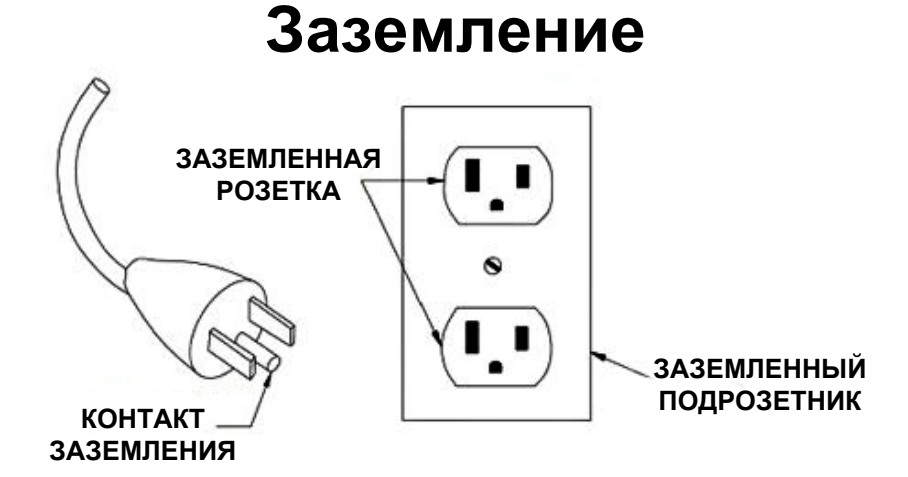

# **ТЕХНИЧЕСКИЕ ХАРАКТЕРИСТИКИ**

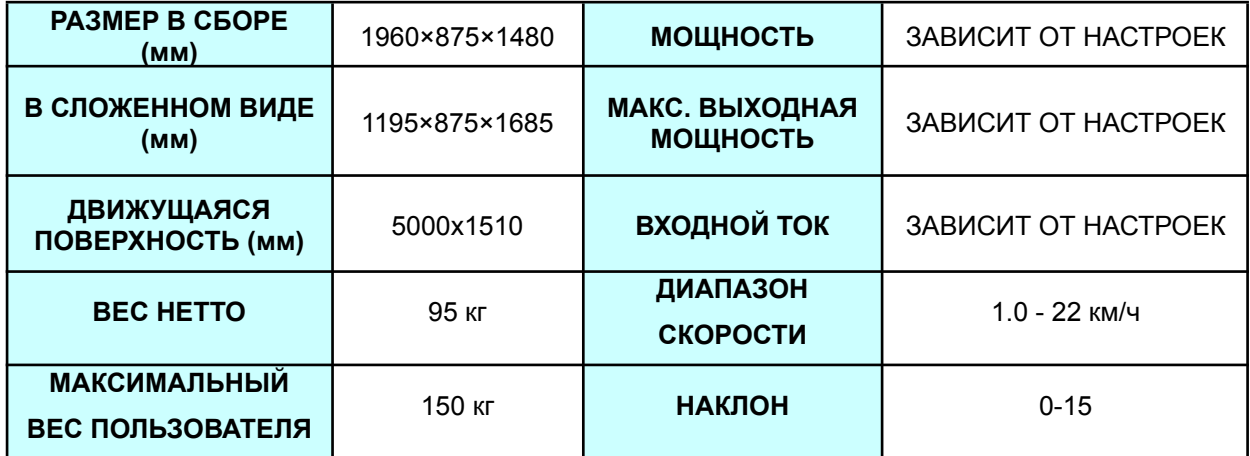

# **ИНСТРУКЦИЯ ПО ЭКСПЛУАТАЦИИ**

### **1. Функции**

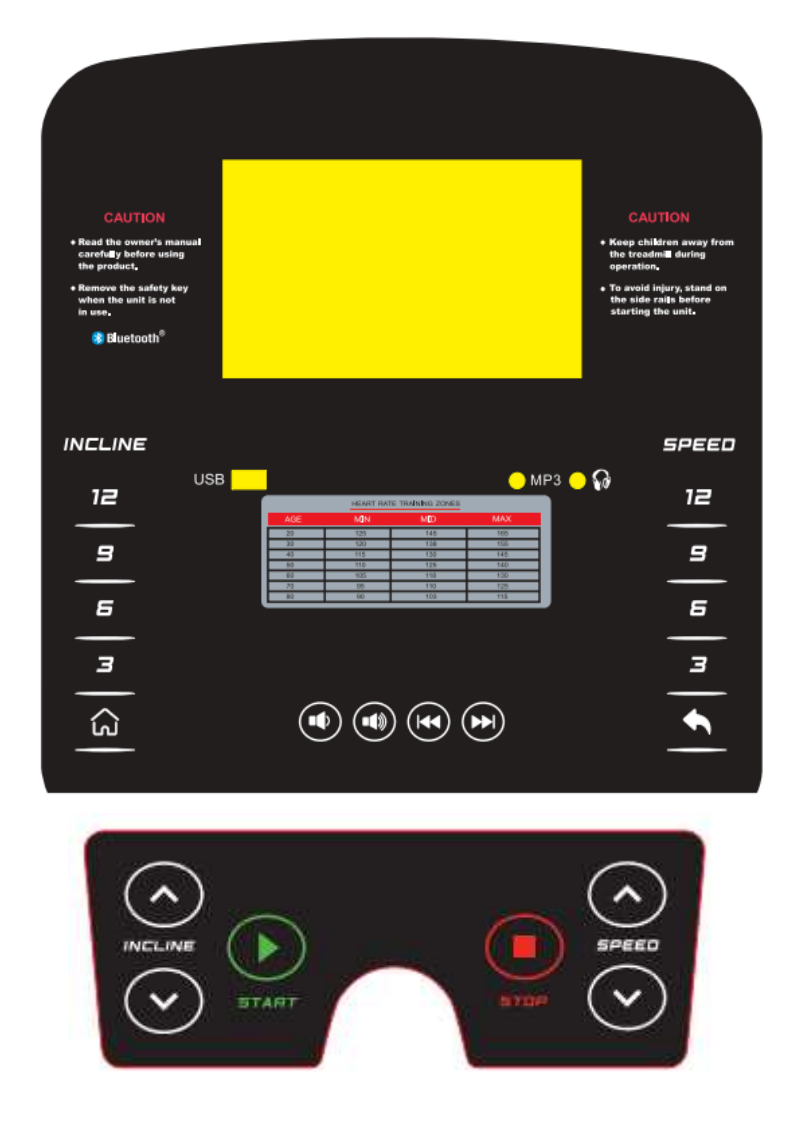

#### **1. Функции кнопок:**

**START, STOP, INCLINE +/-, SPEED +/-;**

Горячие клавиши наклона: **3, 6, 9, 12, 15**. Горячие клавиши скорости: **3, 6, 9, 12, 15**; **Кнопки для аудио и видео:** , , , , .

Клавиша "**START**" отвечает за запуск. Нажмите эту кнопку в режиме остановки или паузы, когда ключ безопасности находится на своем месте, и беговая дорожка начнет движение со скоростью 1. км/ч.

Кнопка "**STOP**" отвечает за паузу или остановку. Во время работы тренажера нажмите кнопку "STOP" и беговая дорожка перейдет в режим паузы, чтобы продолжить тренировку, нажмите клавишу "START", вся информация о тренировке сохраниться; если в режиме паузы снова "STOP", беговая дорожка остановится и покажет отчет о тренировке.

Клавиши SPEED +/-: для увеличения или уменьшения скорости, а также для корректировки параметров. во время работы тренажера при нажатии этих клавиш скорость увеличивается на 0.1 км/ч за раз; если удерживать клавишу дольше 2 секунд, скорость будет непрерывно увеличиваться или снижаться, максимально - до 20.0 км/ч.

Клавиши INCLINE +/-: для регулировки наклона, а также могут быть использованы для корректировки параметров. Во время работы тренажера кнопки

увеличивают/уменьшают наклон на 1 ступень а раз; если удерживать клавишу дольше 2 секунд, наклон будет непрерывно увеличиваться или уменьшаться.

**Горячие клавиши СКОРОСТИ:** скорость 3 км/ч, 6 км/ч, 9 км/ч, 12 км/ч и 15 км/ч можно установить прямо во время тренировки одним нажатием.

**Горячие клавиши НАКЛОНА:** наклон 3, 6, 9, 12 и 15 можно установить прямо во время тренировки одним нажатием.

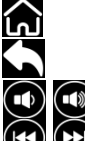

Кнопка HOME: нажмите, чтобы вернуться к главному интерфейсу.

Кнопка RETURN: нажмите, чтобы вернуться к предыдущему интерфейсу.

**(1) Кнопка VOLUME: регулирует уровень громкости.** 

 $\bullet$  Клавиши PREVIOUS/NEXT (предыдущ./след.): используются, чтобы воспроизвести предыдущую/следующую композицию или видео.

#### **2. Ручной режим:**

 $(1)$  Как войти в ручной режим:

А. Включить источник питания; затем войдите в нормальный режим (Normal mode) с помощью клавиши.

B.Чтобы войти в нормальный режим, в режиме ожидания нажмите "START".

② Режим ручной настройки:

А. Нажмите "START", и двигатель начнет работать после 3-секундного обратного отсчета; начальная скорость будет 1.0 км/ч для метрической системы;

B. Чтобы отрегулировать скорость, используйте кнопки SPEED+ / SPEED-;

C. Чтобы отрегулировать наклон, используйте кнопки INCLINE+ / INCLINE-;

D. Нажмите горячую клавишу скорости, чтобы сразу установить необходимую скорость;

E. Нажмите горячую наклона скорости. чтобы сразу установить необходимый наклон;

F. Чтобы остановить тренажер, во время работы тренажера нажмите кнопку "STOP";

#### **3. Разъемы USB / MP3 / для наушников:**

**USB**USB-разъем для чтения аудио и видео с флешки;

: разъем для аудио;

 $\mathbb{R}$ : разъем для наушников (опция):

#### **IIII - Главный интерфейс**

#### 9 ФУНКЦИОНАЛЬНЫХ БЛОКОВ:

Дата и время, Медиа (музыка и видео), интернет (установленные приложения и развлечения), WIFI, чистка, приложение FitShow (опция), тема, приложения, настройки и спорт (обратный отсчет времени, обратный отсчет калорий, обратный отсчет дистанции, обратный отсчет шагов, тренировка, контроль ЧСС, режим забега, бег на улице и пользовательский режим).

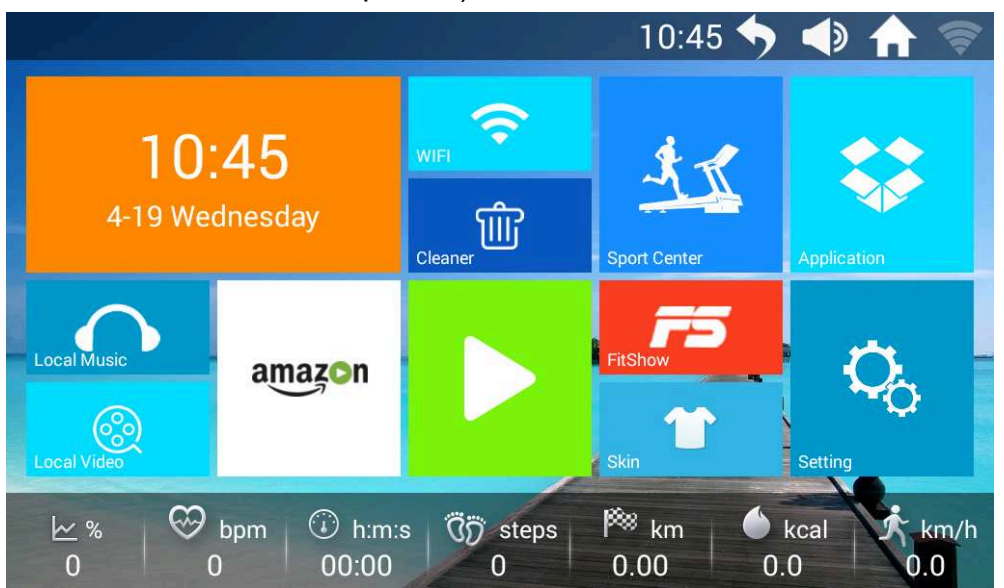

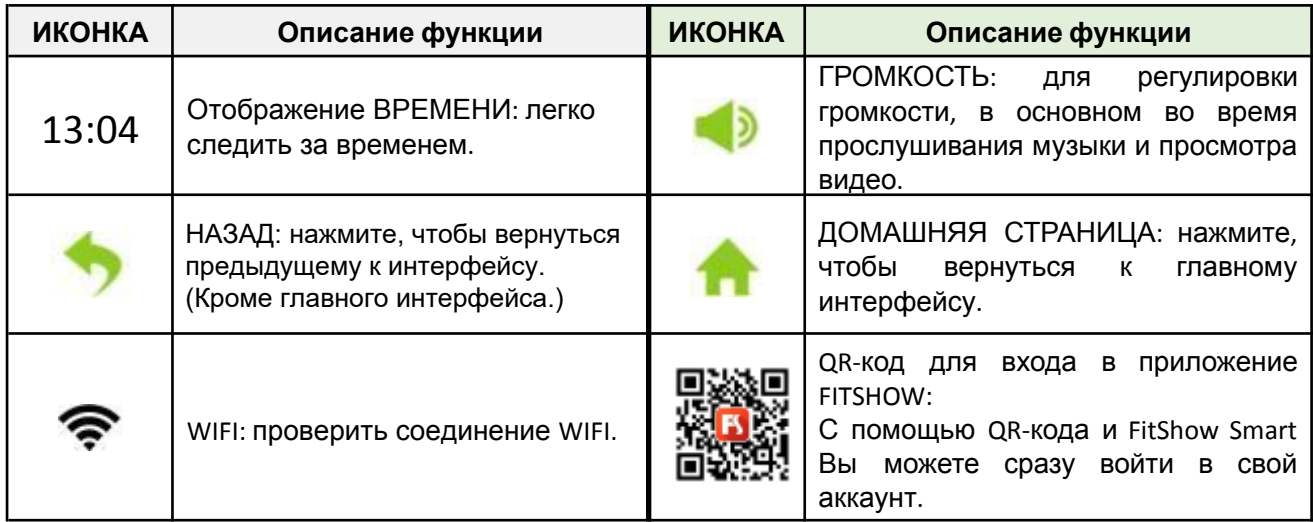

#### ◆ **ФУНКЦИОНАЛЬНЫЕ БЛОКИ**

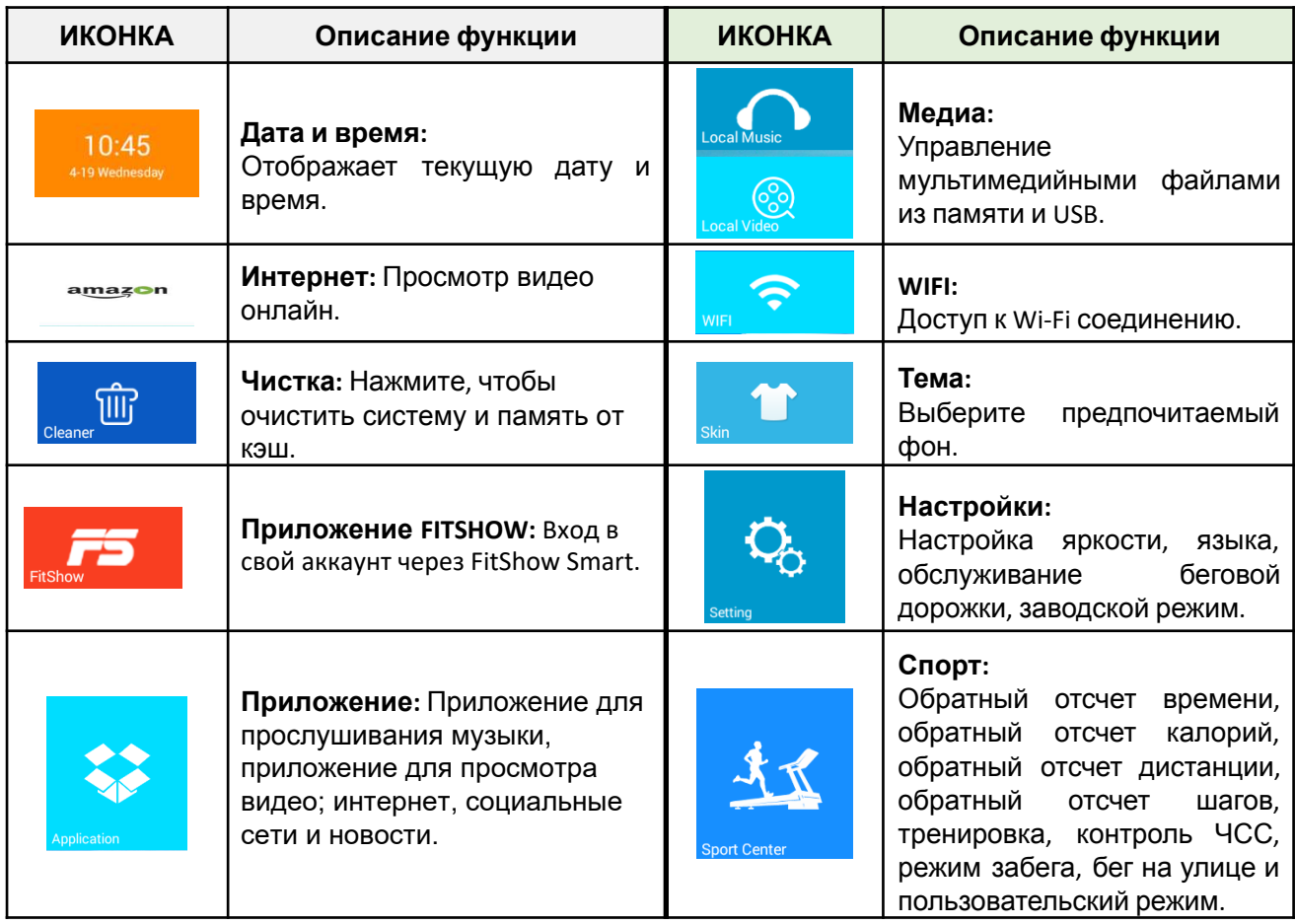

### ◆ **ФУНКЦИИ**

#### **1. Дата и время**

Управление текущей датой и временем.

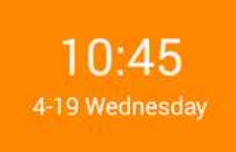

- ◆ Поддержка ручной корректировки текущей даты и времени;
- ◆ Автоматическая настройка даты и времени при подключении к интернету.
- **1.1.** Как установить дату и время?

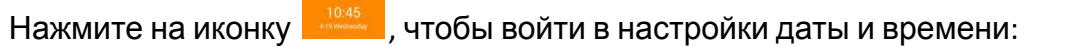

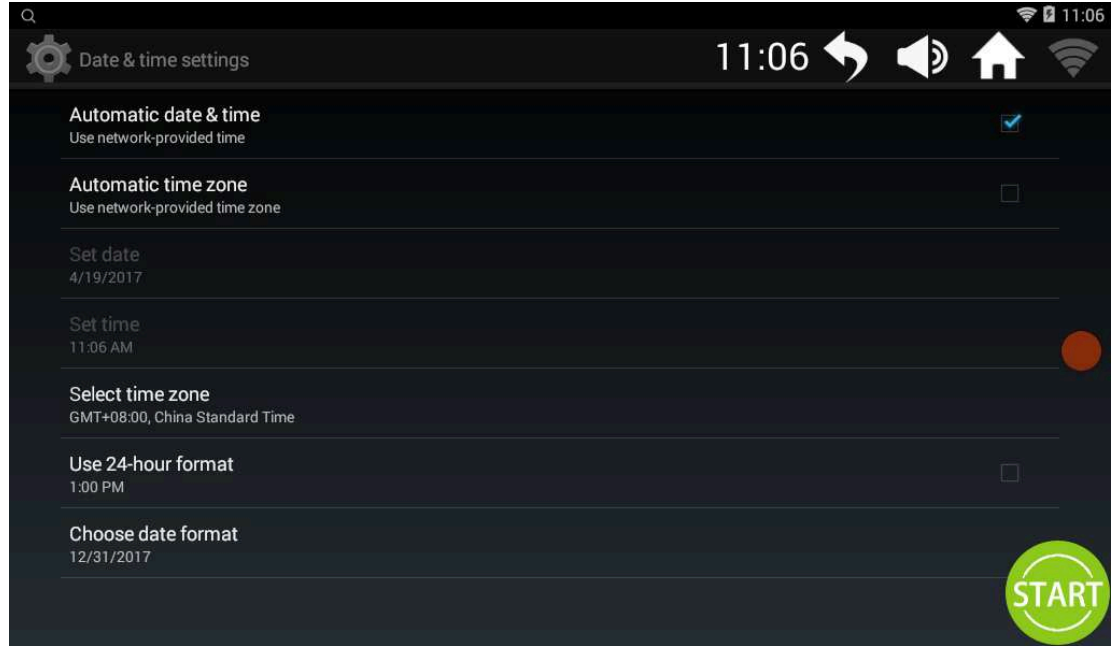

#### **2. Медиа** (музыка и видео)

Управление мультимедийными файлами из памяти и USB.

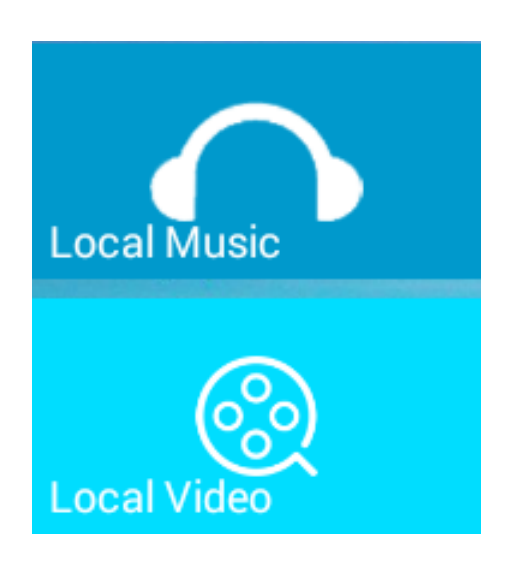

◆ Поддержка обычных аудио и видео форматов, таких как MP3, APE, MP4, и MOV…

◆ Нажмите на медиафайл, чтобы воспроизвести его, не требует подключения к интернету;

◆ Во время тренировки лучше выбрать музыку, которая соответствует ритму бега; музыка с резкими изменениями ритма может отрицательно повлиять на ритм бега.

◆ Во время тренировки не рекомендуется смотреть видео, так как это может отвлечь внимание и привести к возникновению опасных ситуаций из-за слишком высокой или слишком низкой скорости движения.

◆ Воспроизведите файлы мультимедиа на USB: Вставьте USB-устройство в соответствующий разъем и воспроизводите файлы мультимедиа с помощью соответствующих функций.

**2.1** Интерфейс воспроизведения музыки

 $\Omega$  Чтобы войти в режим прослушивания музыкиl нажмите на иконку

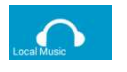

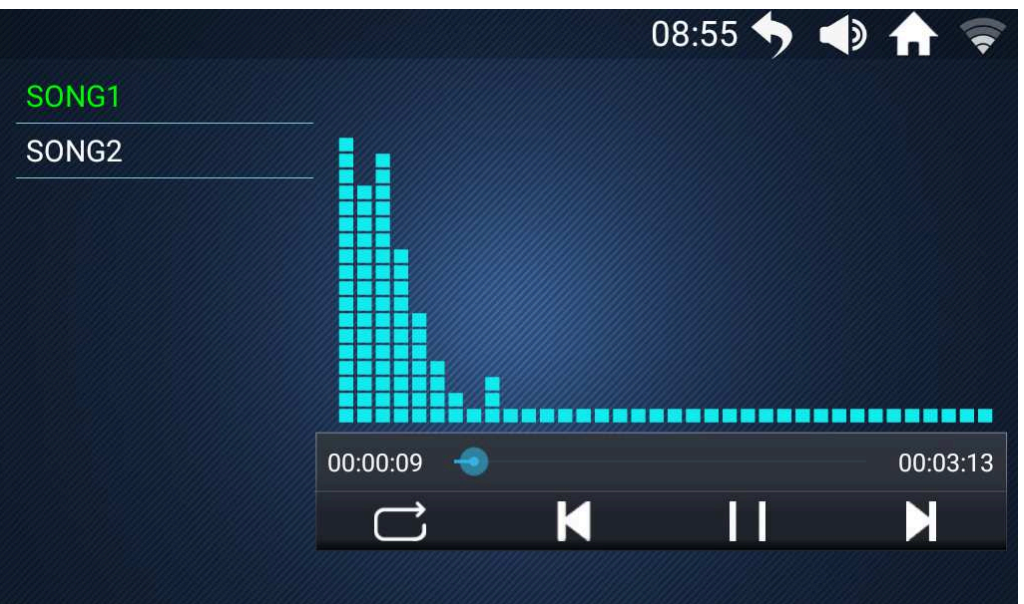

- $\mathbb{Z}$   $\mathbb{R}$  Проведите пальцем вверх и вниз, чтобы просмотреть список песен слева.
- $\int_{\mathbb{R}^n} \int_{\mathbb{R}^n}$ Для воспроизведения нажмите на выбранную песню.

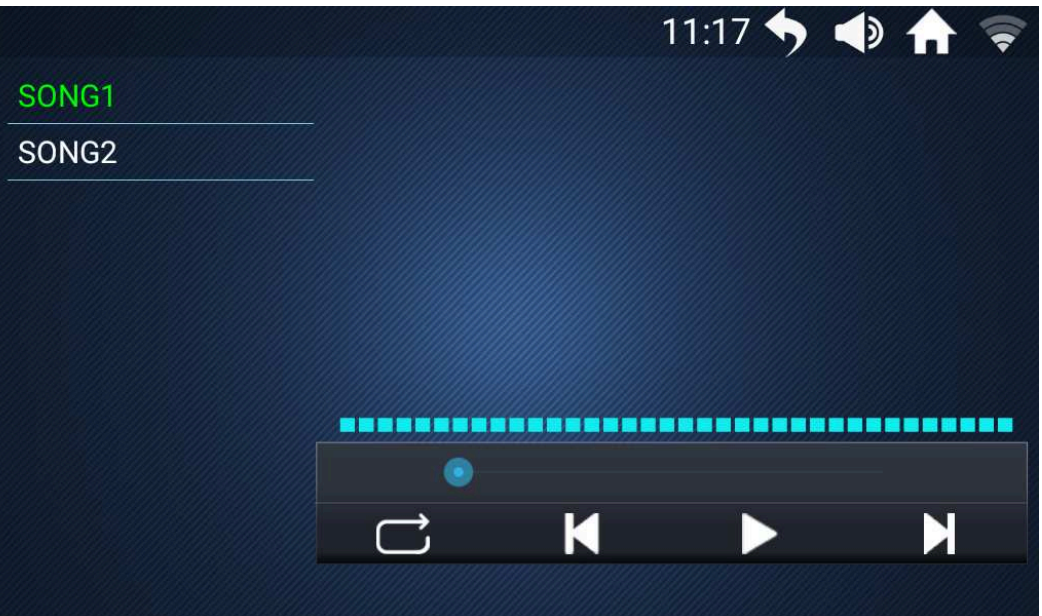

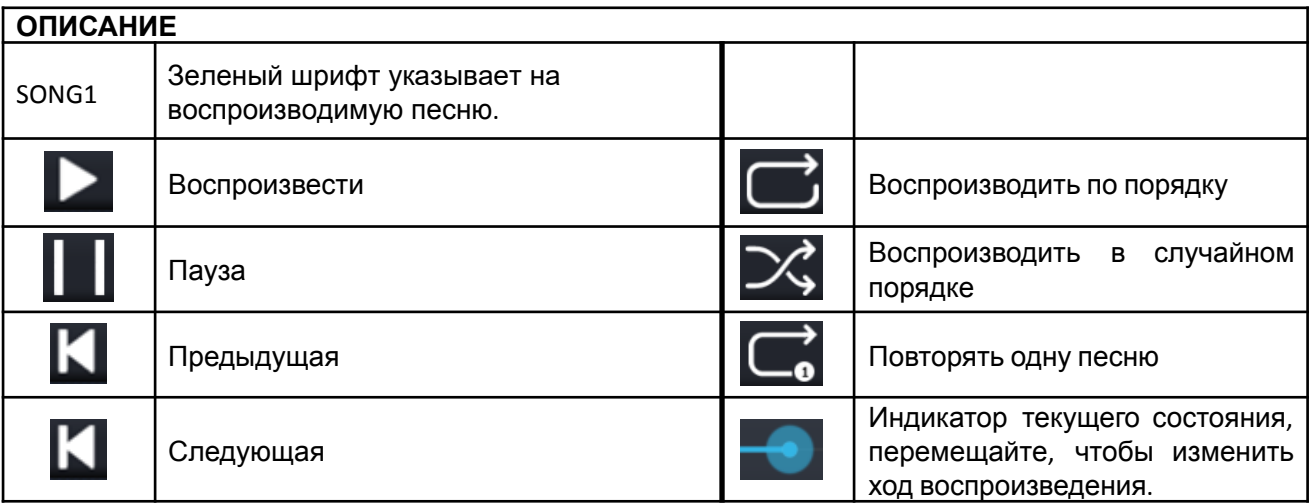

#### **2.2** Интерфейс воспроизведения видео

 $\Omega$  Чтобы войти в режим просмотра видеоI нажмите на иконку

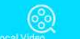

**2**  $\sqrt{2}$  Проведите пальцем вверх и вниз чтобы просмотреть список видео файлов слева

Для воспроизведения нажмите на выбранное видео.

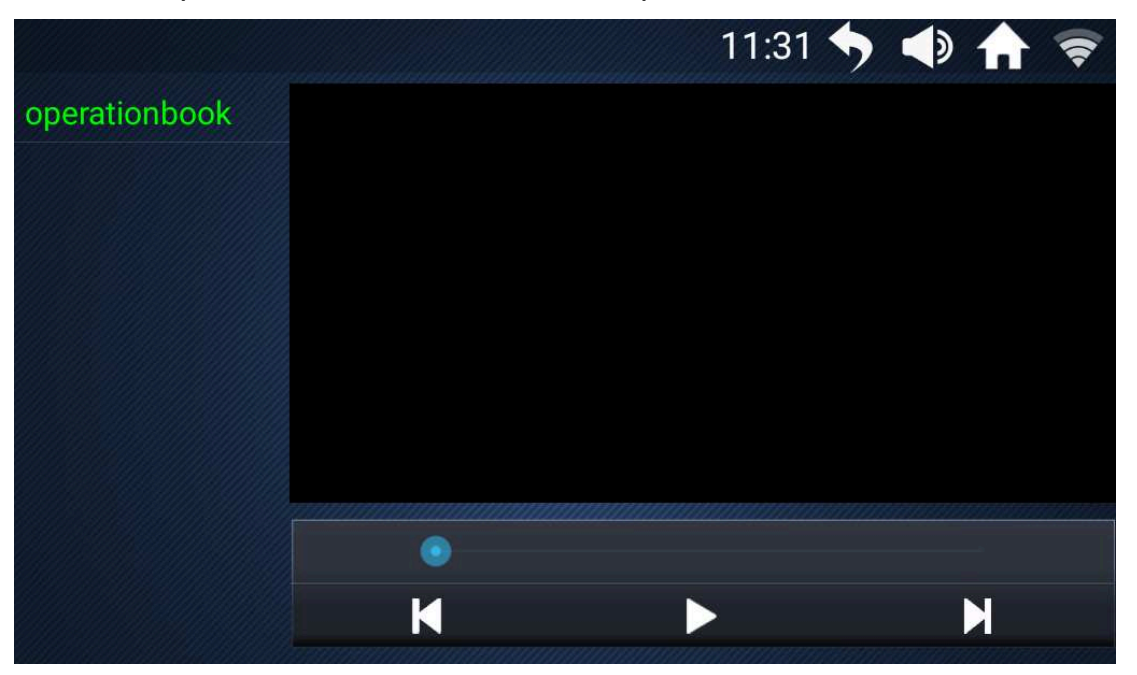

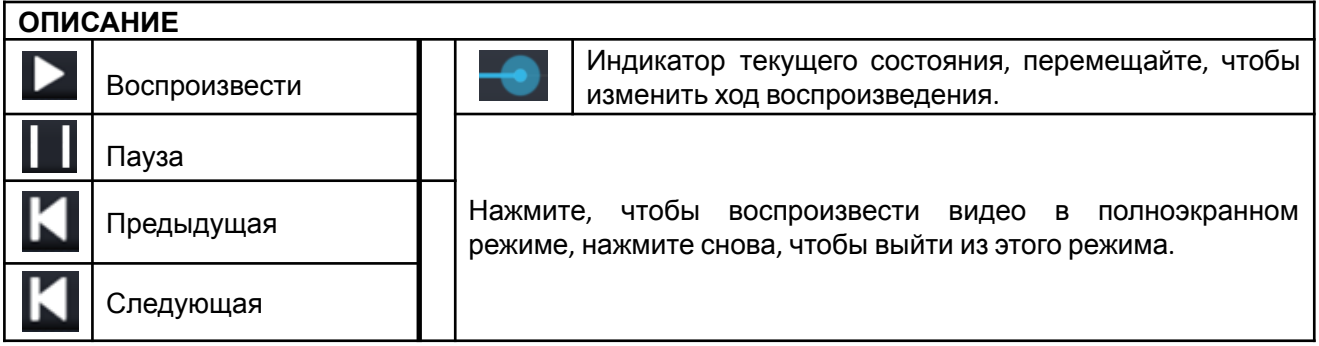

#### **3. Интернет**

Нажмите, чтобы войти в приложение для воспроизведения видео онлайн.L

amazon

◆ Подключение к интернету через WIFI;

◆ Не рекомендуется просматривать веб-страницы или смотреть видео во время тренировки, так как это может отвлечь внимание и привести к травме;

◆ Прослушивание расслабляющей музыки во время бега может разнообразить Вашу тренировку.

◆ Как вернуться к главному интерфейсу, чтобы проверить и отрегулировать параметры упражнения во время воспроизведения медиафайлов?

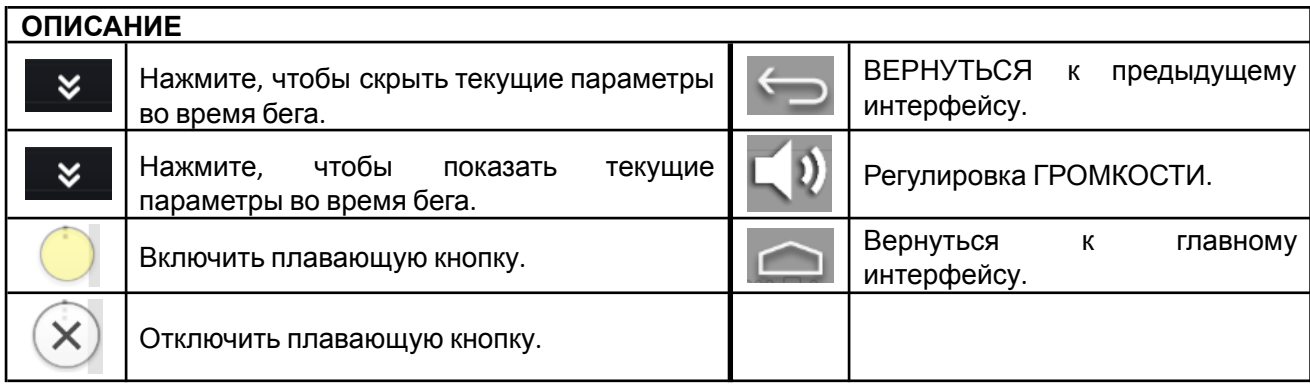

#### **4. WIFI**

#### **Нажмите в главном интерфейсе, чтобы войти в управление WIFI-соединением:**

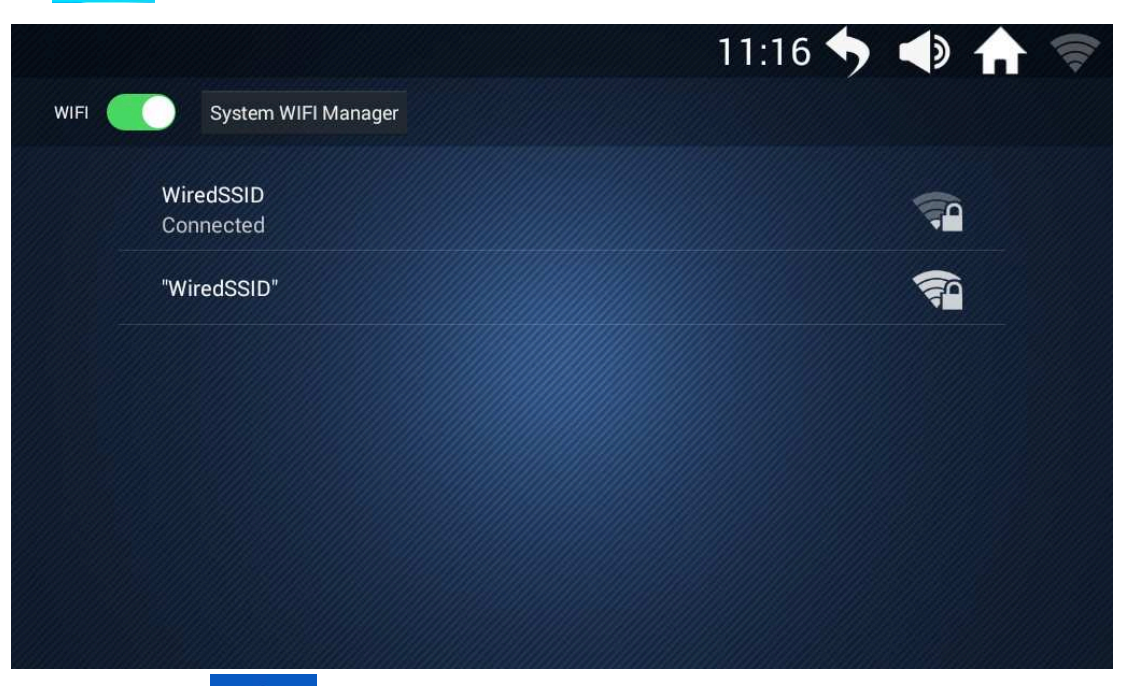

**5. Чистка:** Нажмите, чтобы очистить систему и память от кэш.

#### **6. Спорт:**

9 режимов работы: обратный отсчет времени, обратный отсчет калорий, обратный отсчет дистанции, обратный отсчет шагов, тренировка, контроль ЧСС, режим забега, бег на улице и пользовательский режим.

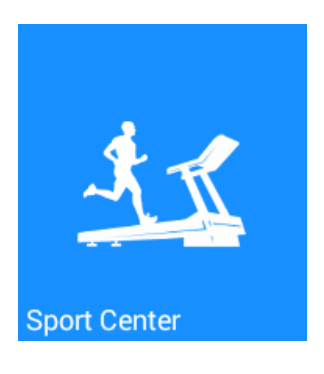

◆ Не рекомендуется бегать в более 60 минут.

◆ Наклон увеличивает нагрузку во время бега, имитируя сопротивление, как при беге на дороге и приближает Ваш бег к бегу на открытом воздухе. Однако, если наклон слишком высокий необходимо отрегулировать скорость беговой дорожки, чтобы избежать падения.

◆ Чтобы определить подходящую скорость бега, во время бега Вы должны вспотеть, но не должны ощущать нехватку воздуха или дискомфорт.

◆ 9 режимов работы: обратный отсчет времени, обратный отсчет калорий, обратный отсчет дистанции, обратный отсчет шагов, тренировка, контроль ЧСС, режим забега, бег на улице и пользовательский режим.

- Перед тренировкой убедитесь, что ключ исправен. При любой аварийной ситуации, возникшей во время тренировки, извлеките ключ безопасности, беговая дорожка начнет замедляться и затем полностью остановится;
- ◆ Обращайте внимание на свой пульс во время тренировки, максимальный пульс

не должен превышать значение, равное: (220 - возраст) / мин. (Это предельное значение, для базовых упражнений лучше не превышать 90% от этого значения). Для пользователей постарше это значение должно быть немного снижено.

◆ Любые физические упражнения выполняйте не ранее, чем через 30~60 минут после еды.

**6.1** Чтобы войти в интерфейс тренировок, нажмите иконку в главном интерфейсе:

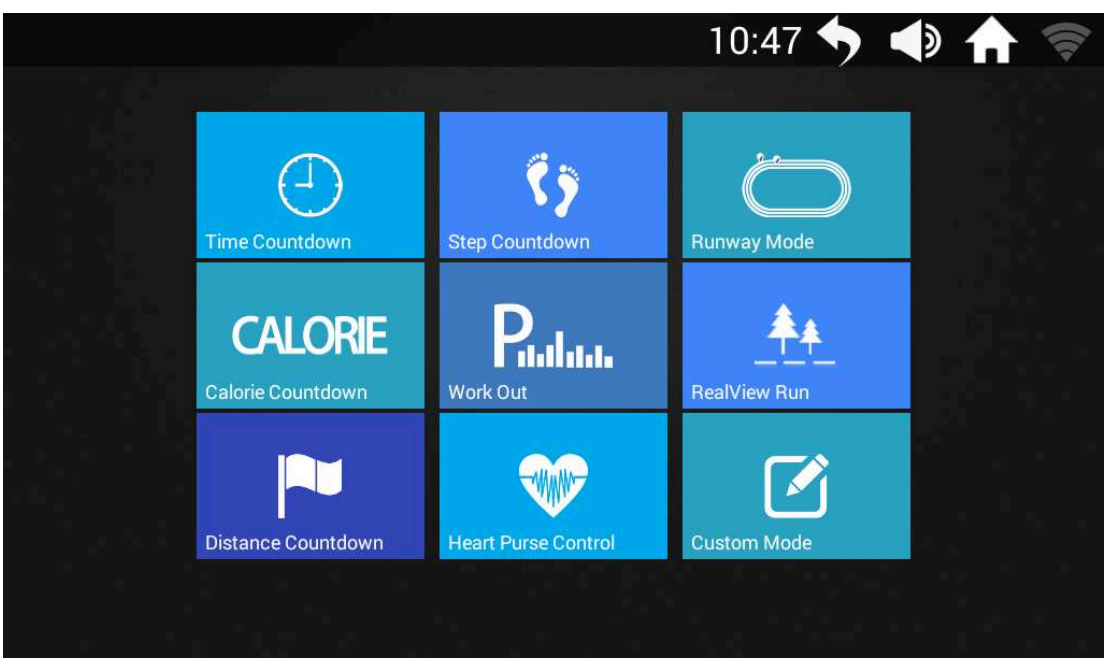

Выберите режим тренировки, исходя из поставленных целей.

6.2 Нажмите на иконку **дели, чтобы войти в интерфейс режима забега:** 

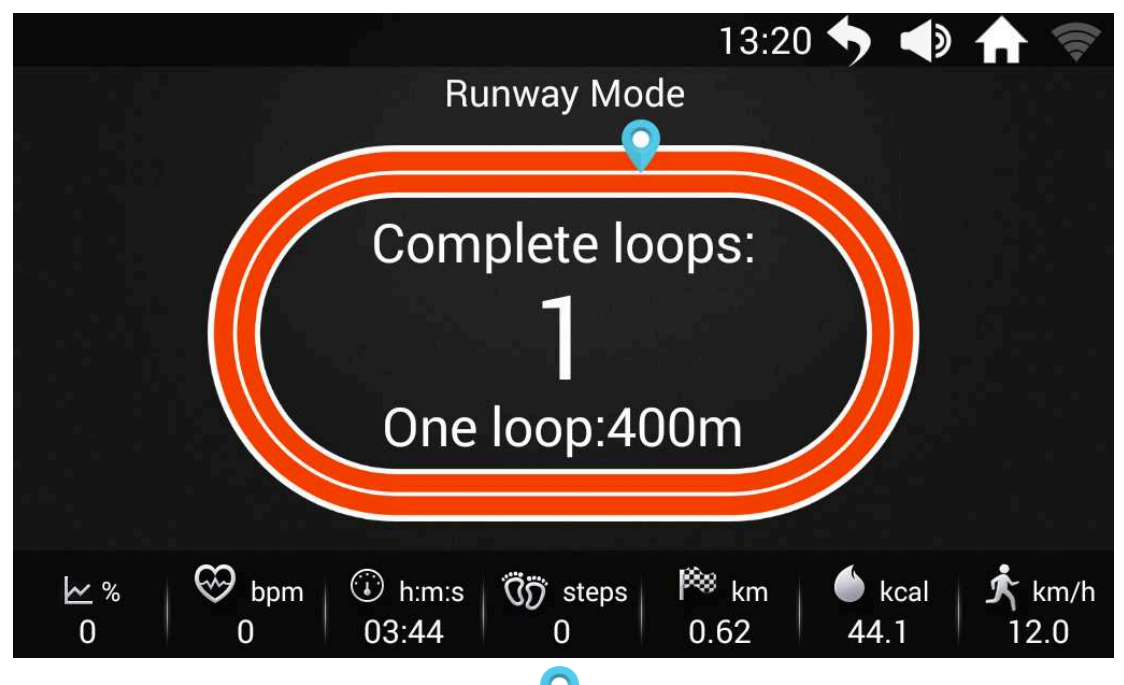

- **◆ 1 КРУГ 400 метров. Как только значок © завершит 1-й круг, начнется отсчет,** система не будет учитывать незавершенный круг.
- Настройка параметров беговой дорожки:

① Прикоснитесь к экрану, появится всплывающее окно управления беговой дорожкой;

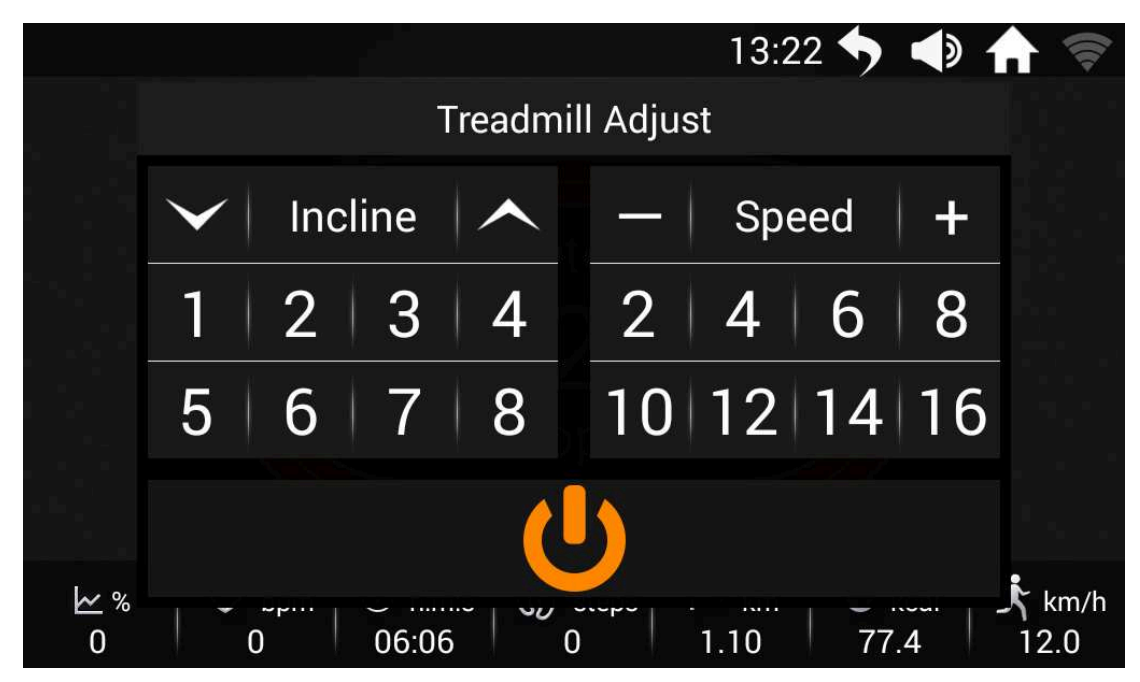

② При нажатии на значок появляется всплывающее окно с кнопками "Restart" (перезагрузка ) и "Stop" (стоп), если в течение 3 секунд не выполнять никаких действий, окно автоматически закрывается.

◆ Начните тренировку в режиме забега:

 $\Omega$  Чтобы настроить параметры, проведите пальцев вверх или вниз. Нажмите кнопку "START", начнется обратный отсчет "3-2-1-GO" (3-2-1-ВПЕРЕД), затем запуститься двигатель.

② Скорость и наклон можно регулировать прямо во время тренировки с помощью клавиш на панели или при помощи всплывающего окна.

**3 Нажмите на значок, • беговая дорожка начнет медленно останавливаться и** перейдет в режим ПАУЗЫ, появится диалоговое окно с и :**Restart Stop** 

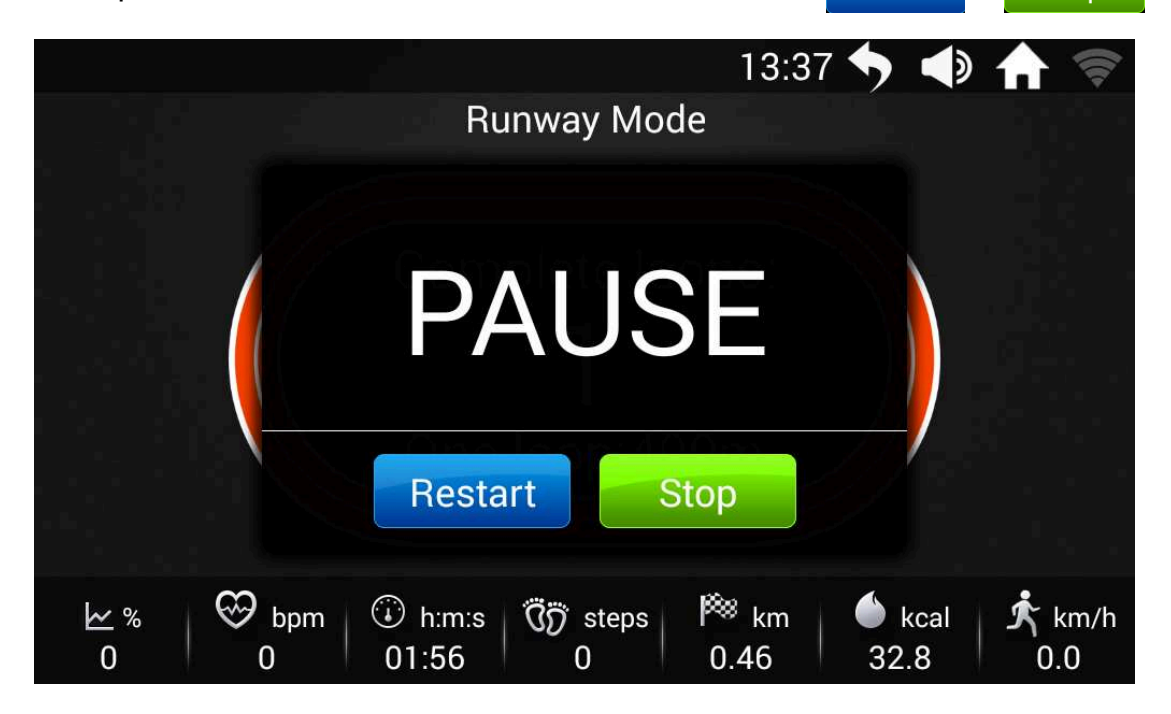

(4) Если нажать , Restart и дорожка продолжит движение, но с минимальной

скоростью;

(5) Если нажать , Stop Tренировка завершится и появится окно отчета;

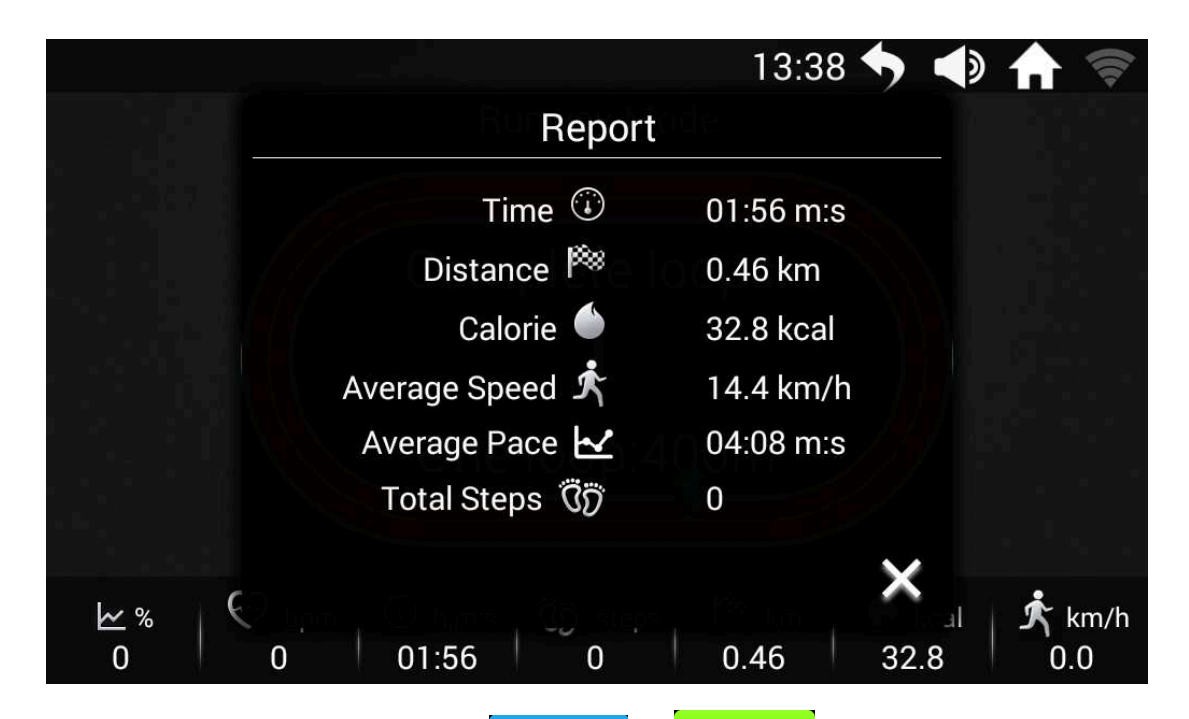

Если при появлении диалогового окна с и , не выполнять предложенных действий, а нажать значок , расположенный в верхнем правом углу, вы вернетесь к главному интерфейсу, где сможете выполнить другие операции. После окончания этих операция, нажмите на блок "Спорт" на главном интерфейсе и Вы вернетесь к интерфейсу режима забега;

6.3 Нажмите на иконку режима:  $\Box$ , чтобы войти в интерфейс пользовательского

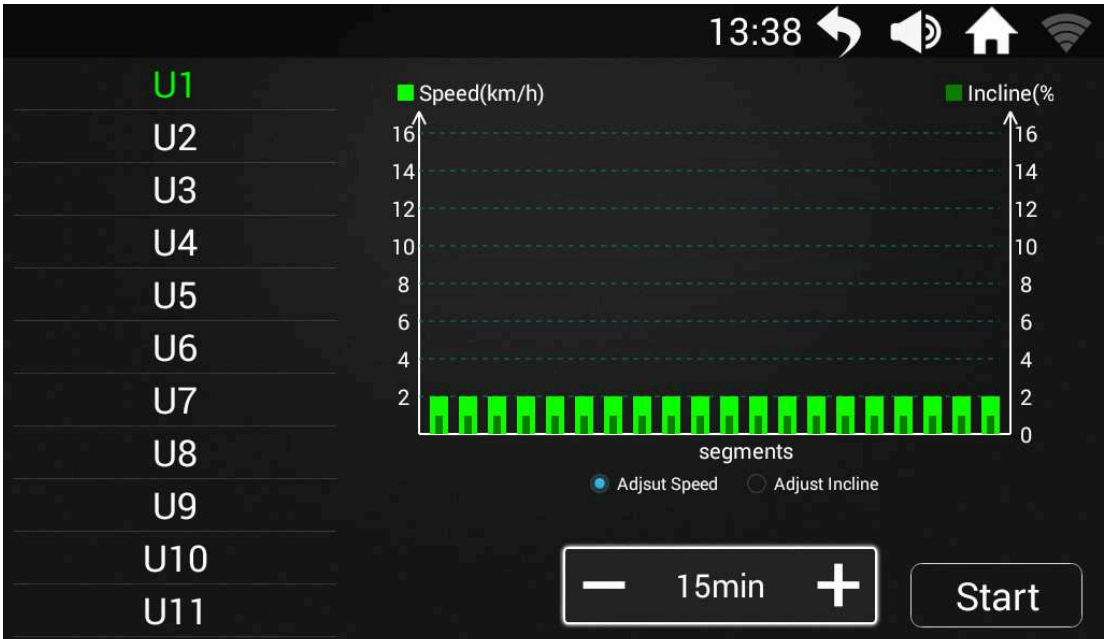

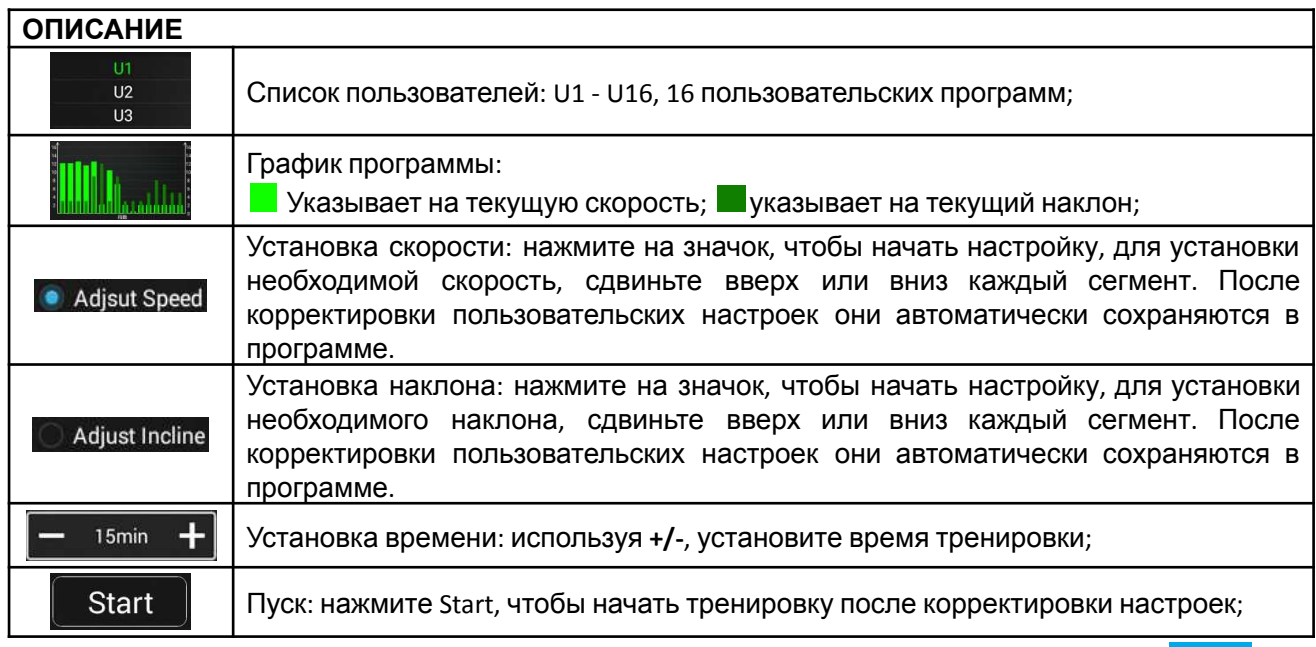

# **6.4** Чтобы войти в интерфейс программы с контролем ЧСС, нажмите :

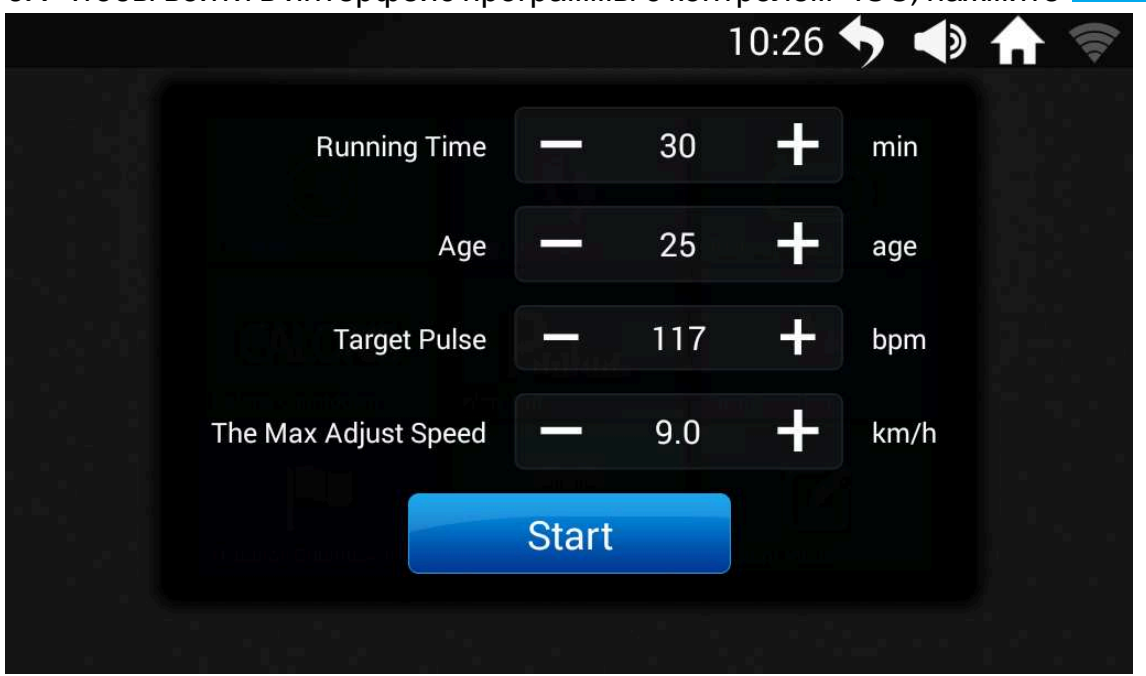

#### ◆ Установите необходимые параметры, затем нажмите "Start", чтобы начать тренировку;

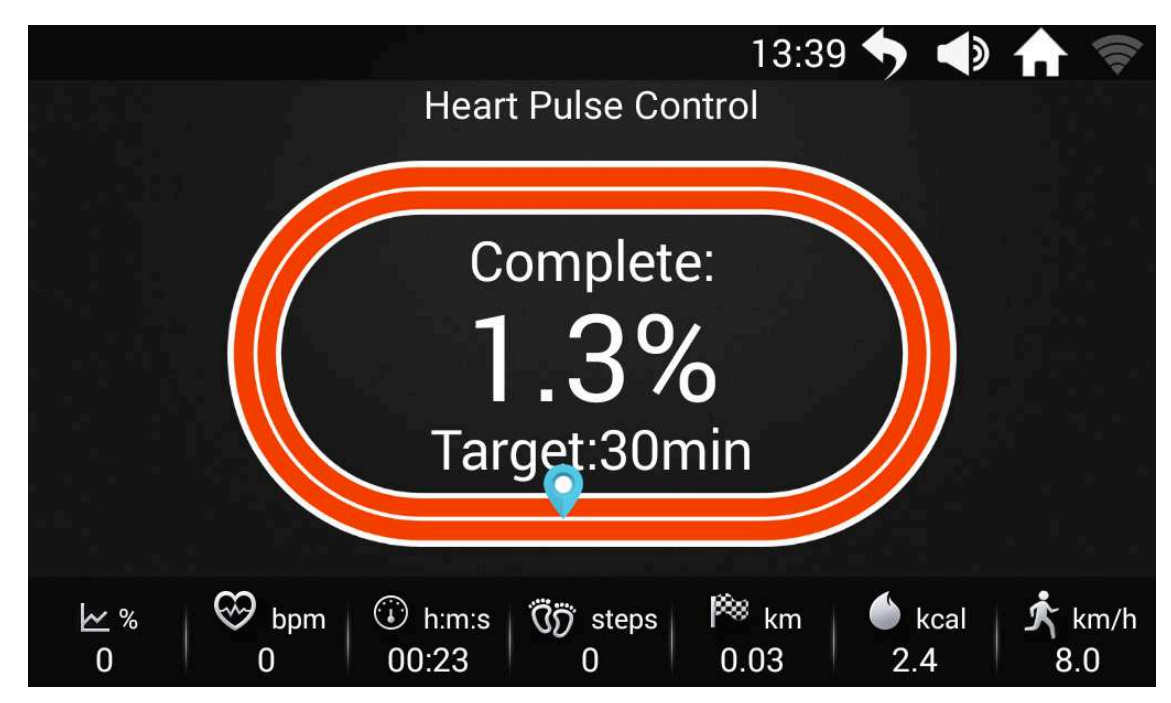

◆ Настройка параметров беговой дорожки:L

**(1) Нажмите** , Start , чтобы начать тренировку, нажатие значка , находя дося в правом верхнем углу, вернет вас к главному интерфейсу, где Вы сможете выполнять разные операции, а не просто следить за параметрами После окончания операций, нажмите на блок "Спорт" в главном интерфейсе, чтобы вернуться в режим интерфейса программы с контролем ЧСС. Прикоснитесь к экрану, появится всплывающее окно управления беговой дорожкой;

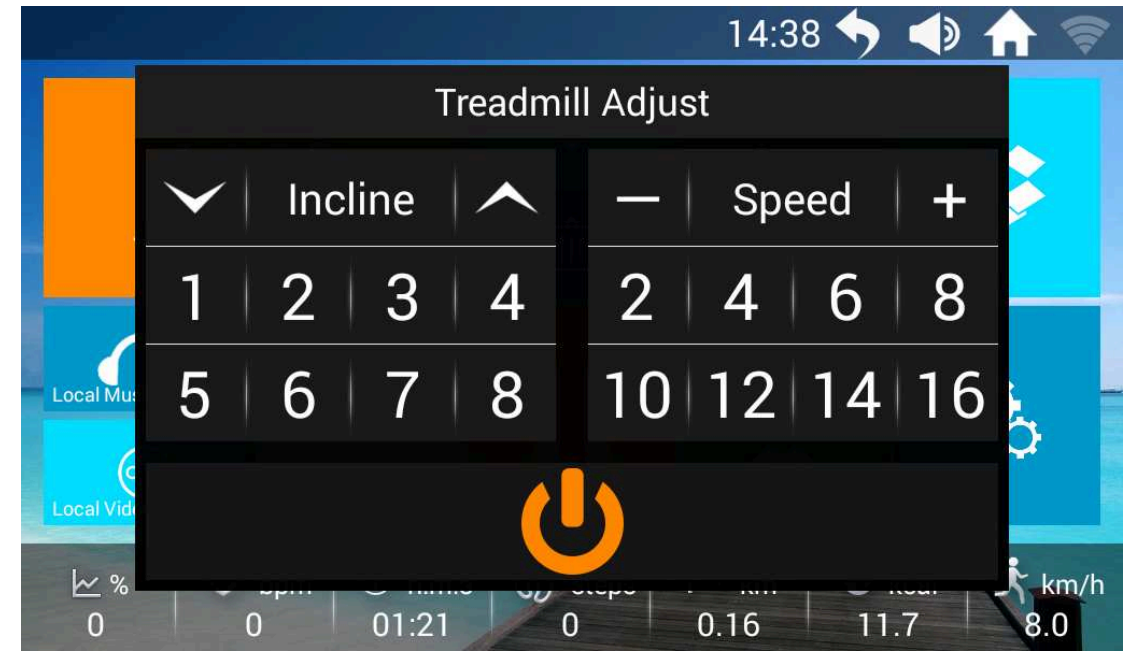

**2 При нажатии на значок О появляется всплывающее окно с кнопками** "Restart" (перезагрузка ) и "Stop" (стоп), если в течение 3 секунд не выполнять никаких действий, окно автоматически закрывается.

**6.5** Нажмите на иконку , чтобы войти в интерфейс режима обратного отсчета времени:

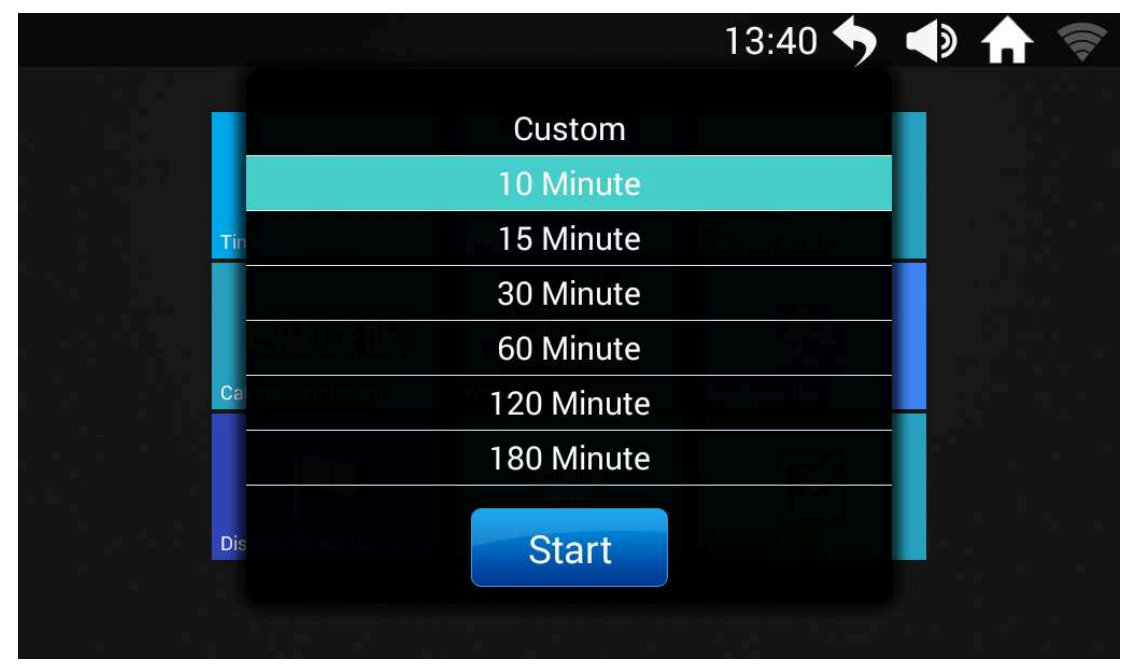

 $\blacklozenge$  Выберите запрограммированный временной интервал или нажмите на "Custom" (пользовательский), чтобы настроить длительность тренировки. После настроек нажмите Start , чтобы запустить беговую дорожку.

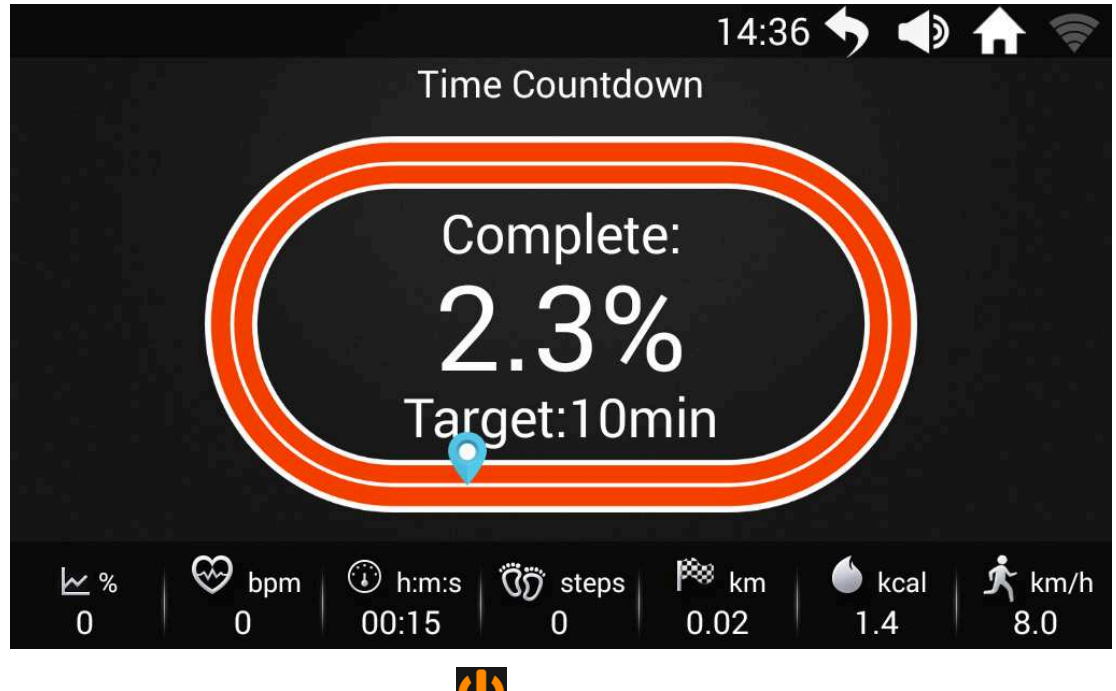

Нажмите на кнопку "STOP" или на иконку **U**, беговая дорожка начнет медленно останавливаться и перейдет в режим ПАУЗЫ, появится диалоговое окно с кнопками "Restart" и "Stop. Если нажать "Stop", тренировка завершится и появится окно отчета;

**6.6** Нажмите на иконку улице: **Нари**, чтобы войти в интерфейс режима бега на

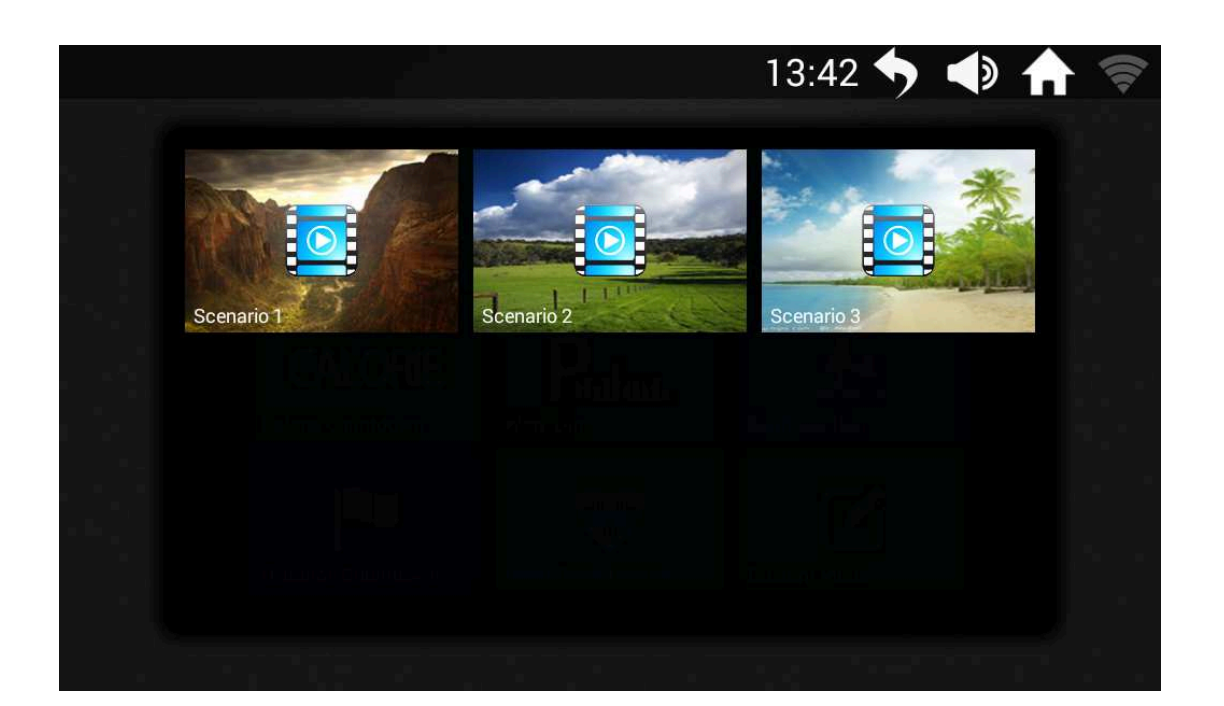

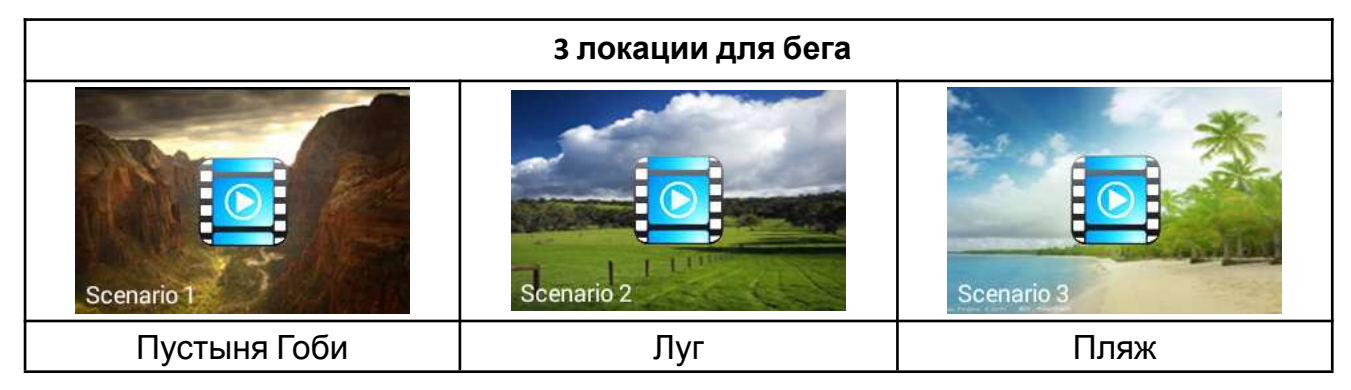

#### **6.6.1** Бег на улице:

**1** Нажмите , чтобы запустить сценарий пустыни Гоби:

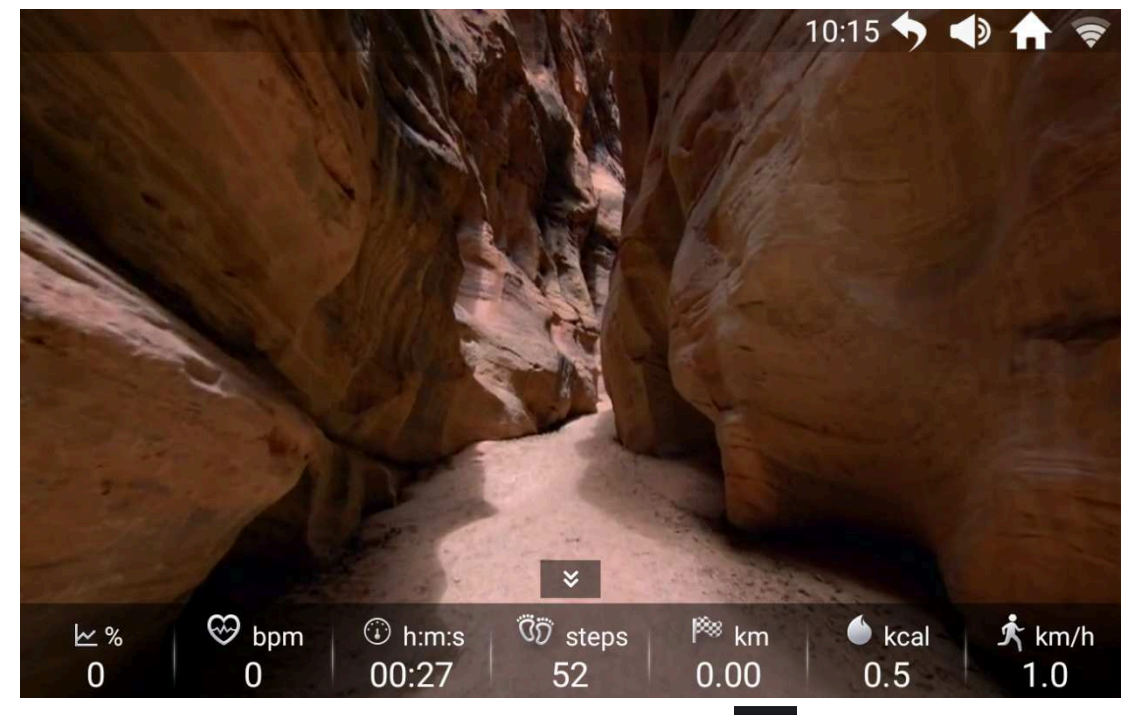

②Внизу экрана вы увидите параметры тренировки. Нажмите , чтобы скрыть параметры; нажмите **≈ ,** чтобы показать параметры;

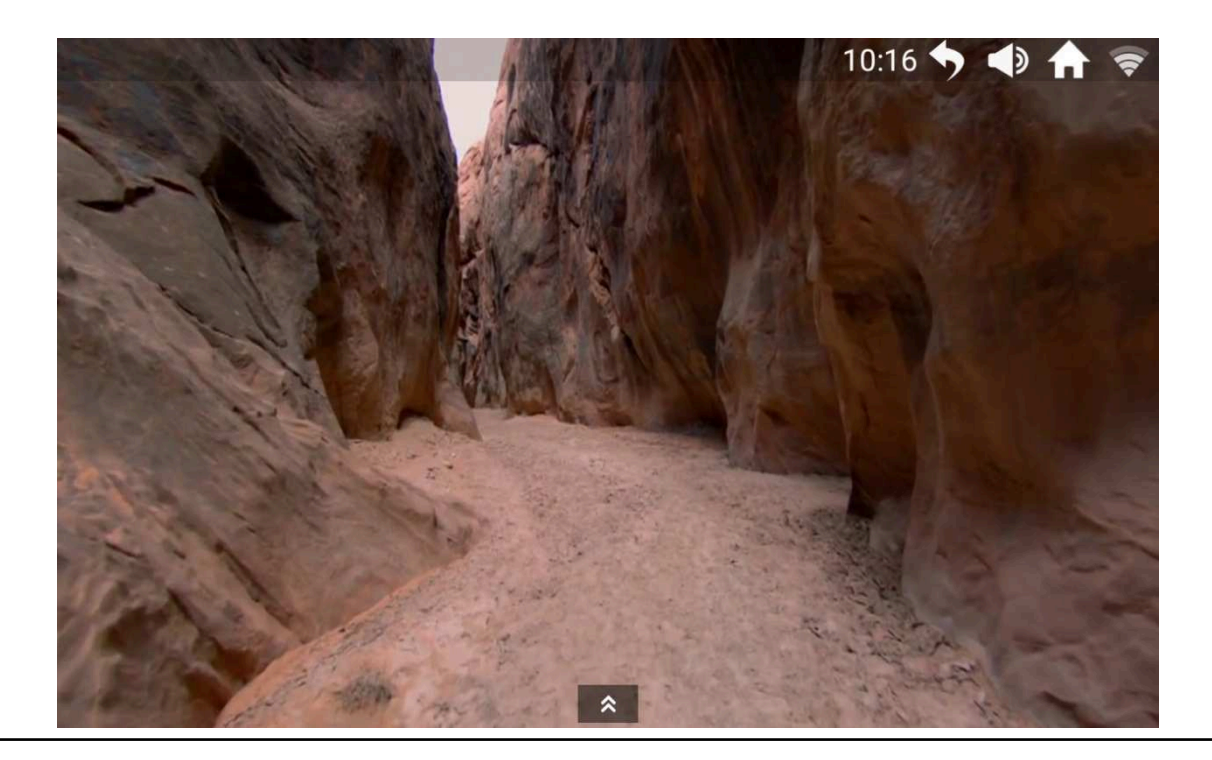

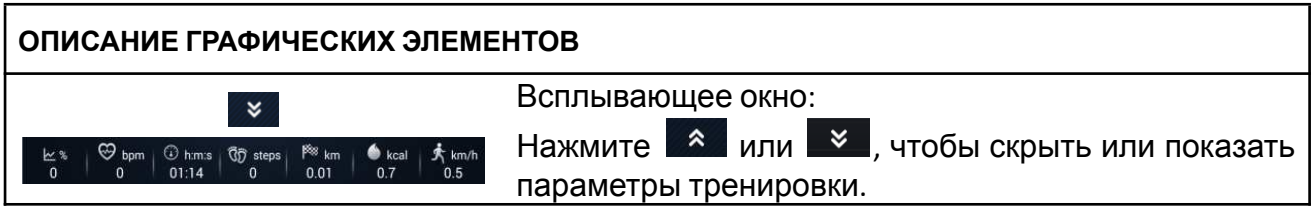

#### **7. Приложение FITSHOW**

Пользователи могут управлять своей личной информацией и данными о тренировках на этой странице

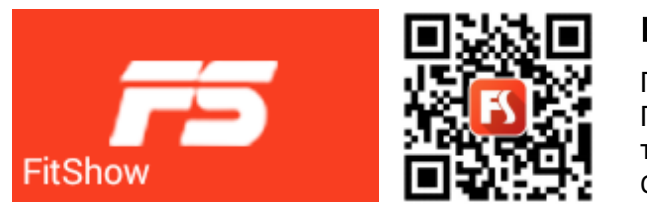

#### Быстрый вход через **FitShow Smart**

Приложение FitShow Просто создайте учетную запись на мобильном телефоне и просканируйте QR-код, чтобы загрузить приложение FitShow.

На домашней странице, нажмите значок , и Вы перейдете на страницу авторизации

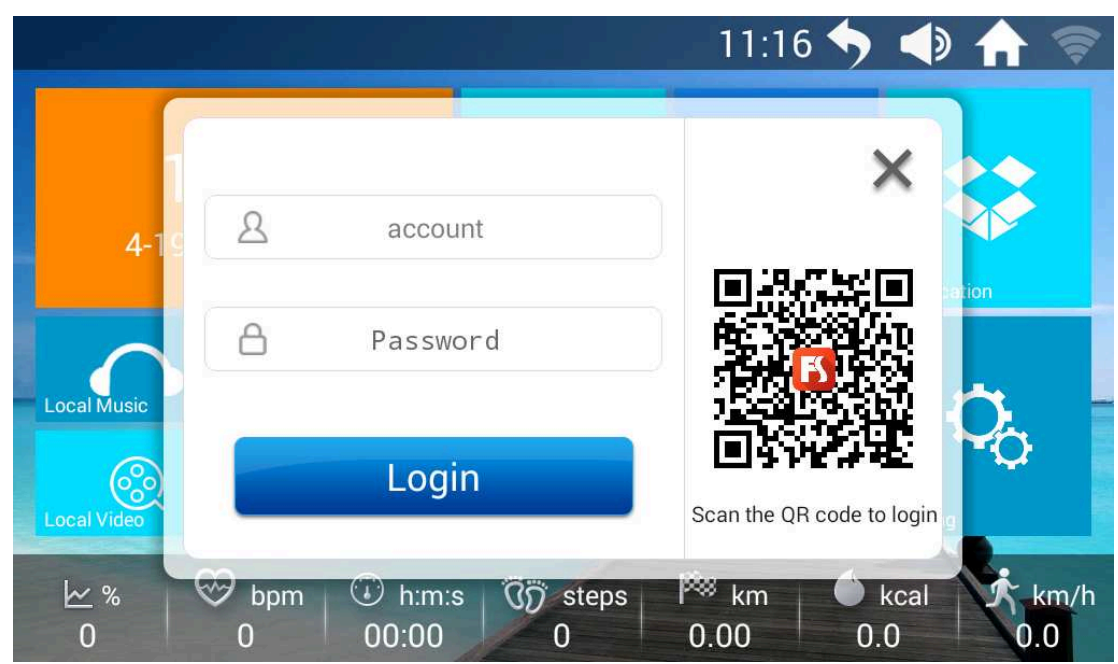

- ◆ Пользователи могут проверять свои ежедневные данные о физической активности, включая потраченные калории, продолжительность тренировок, количество пройденных шагов и основные моменты, которые система записала автоматически.
- ◆ Как только беговая дорожка подключится к Интернету, система будет записывать и загружать личные данные пользователей об уровне физической подготовки в таблицу лидеров. (При использовании этой функции сохраняется конфиденциальность пользователя).

#### 7.1 Вход

7.1.1 Войдите, используя имя пользователя и пароль

Рекомендуется скачать FitShow на свой мобильный телефон и

#### зарегистрироваться

Если вы уже являетесь пользователем, нажмите на иконку , на пробы войти

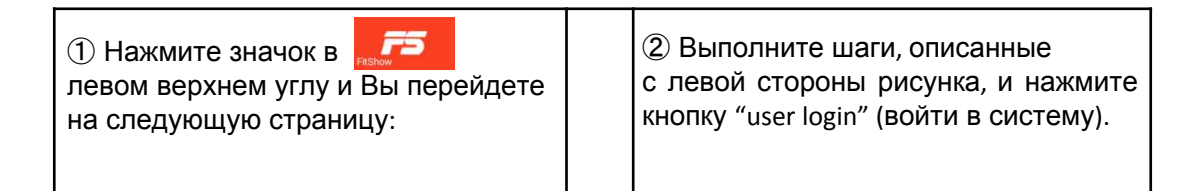

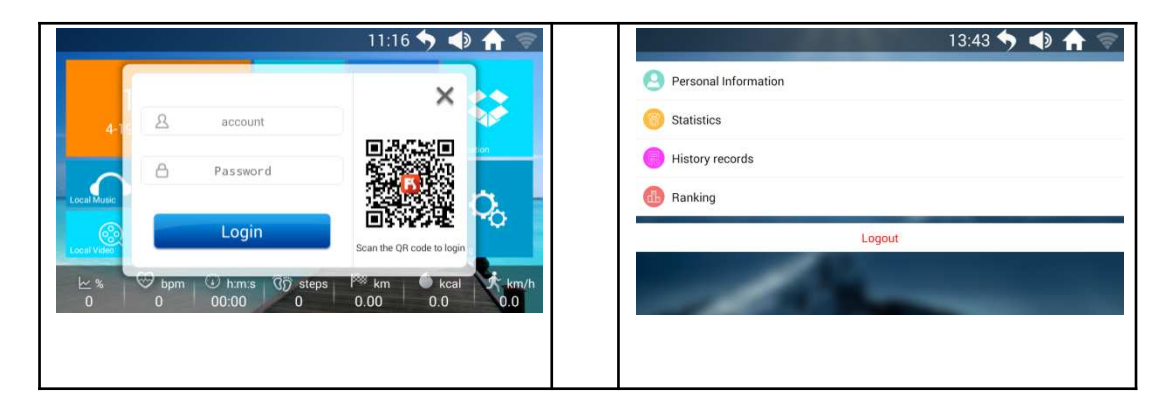

#### 7.1.2 ВХОД ЧЕРЕЗ QR-КОД

Пользователи могут запустить приложение FitShow и отсканировать QR-код для быстрого входа в систему.

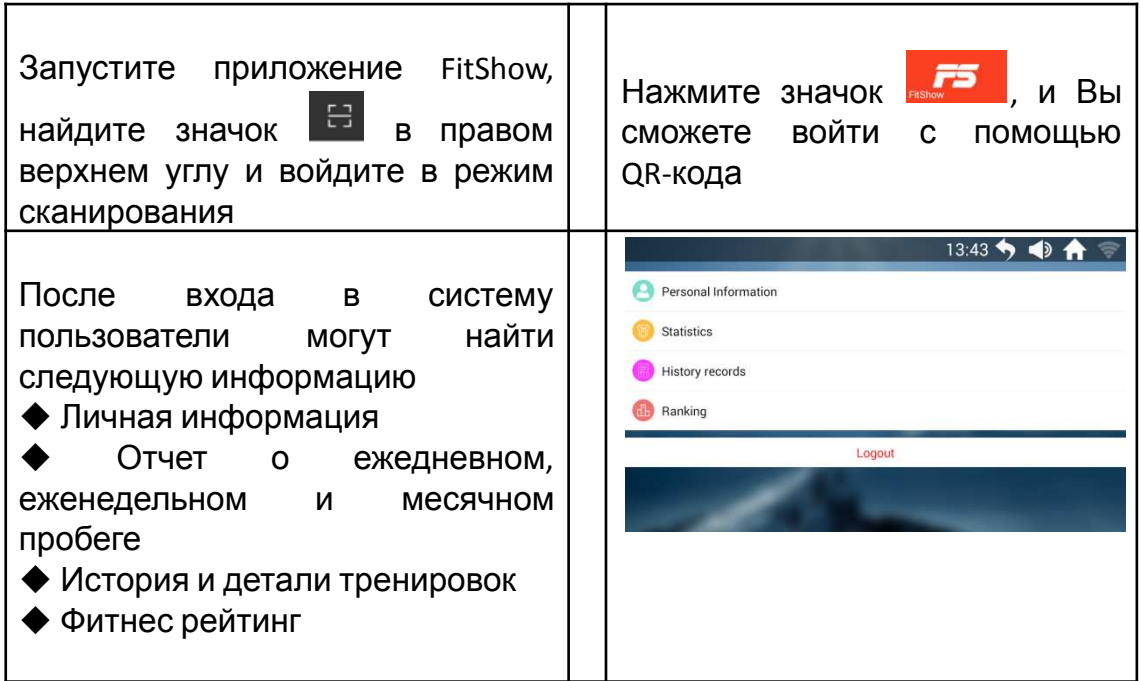

#### 7.2 Достижения

На личной домашней странице, нажмите значок **8**, чтобы посмотреть достижения

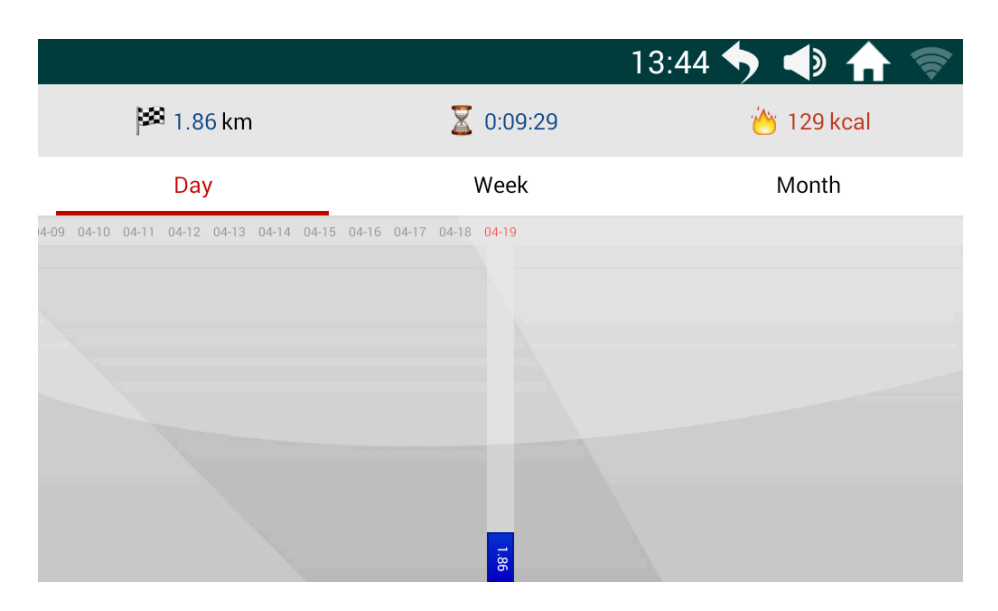

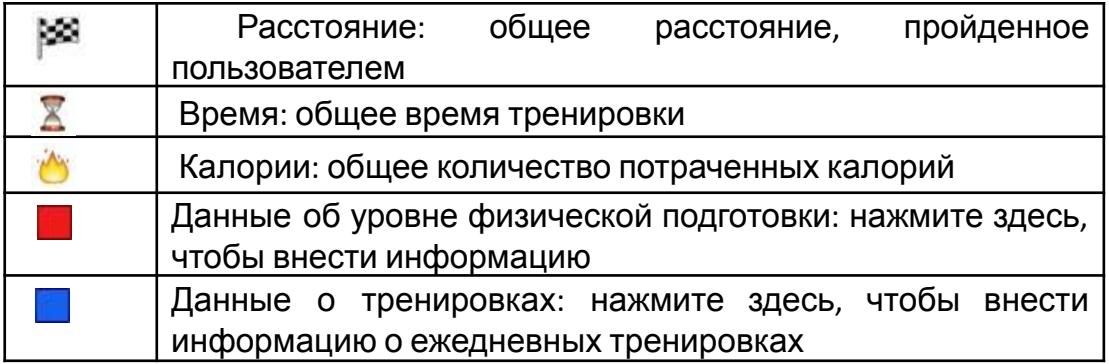

7.3 Отчет

На личной домашней странице, нажмите значок, чтобы просмотреть отчет

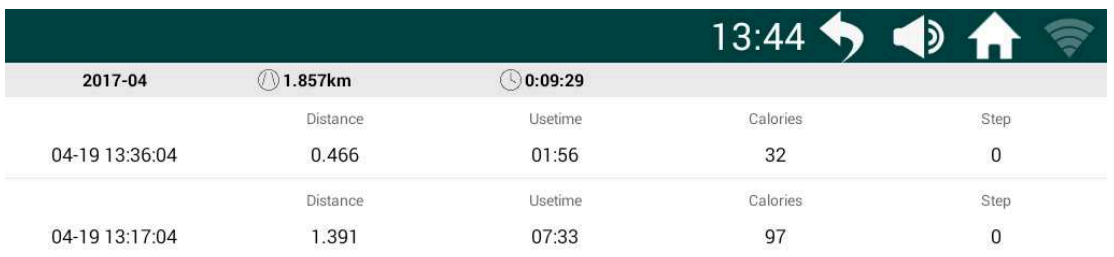

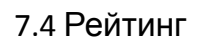

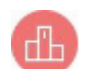

На личной домашней странице, нажмите значок, чтобы посмотреть рейтинг

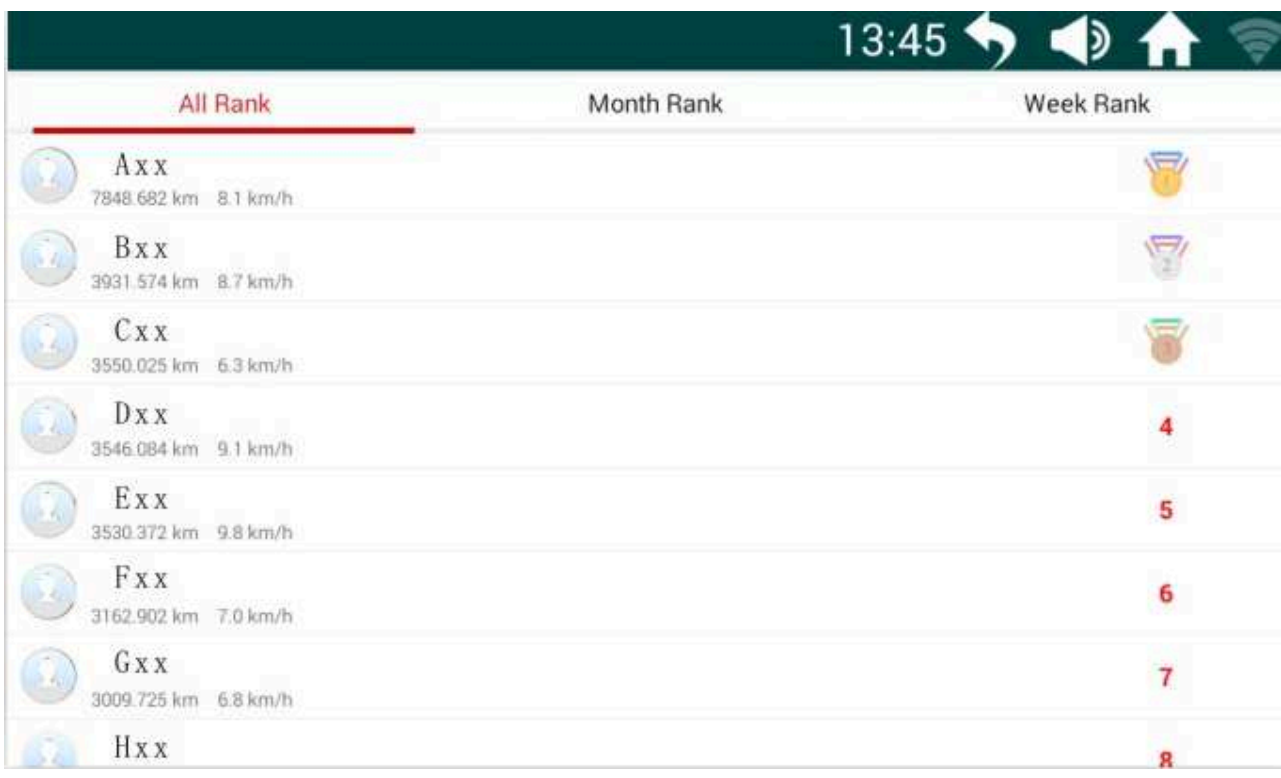

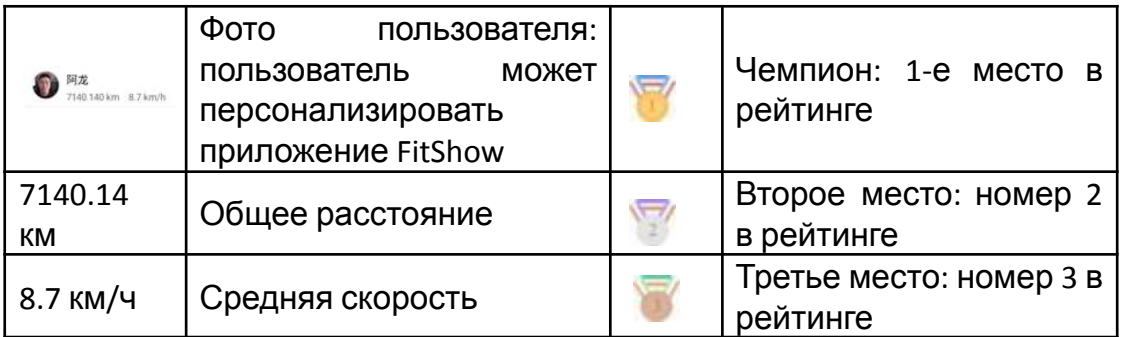

#### **8. Тема**

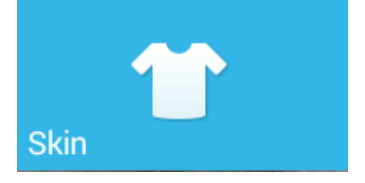

◆ Выберите понравившуюся тему для фона

Только встроенные темы, не поддерживает загруженные темы;

**8.1** Настройки темы

В главном интерфейсе нажмите **местовия в таке войти в интерфейс настройки** 

темы: нажмите понравившуюся тему и отметьте значком  $\blacktriangledown$ , чтобы выбрать ее После настройки нажмите "RETURN", чтобы вернуться к основному интерфейсу:.

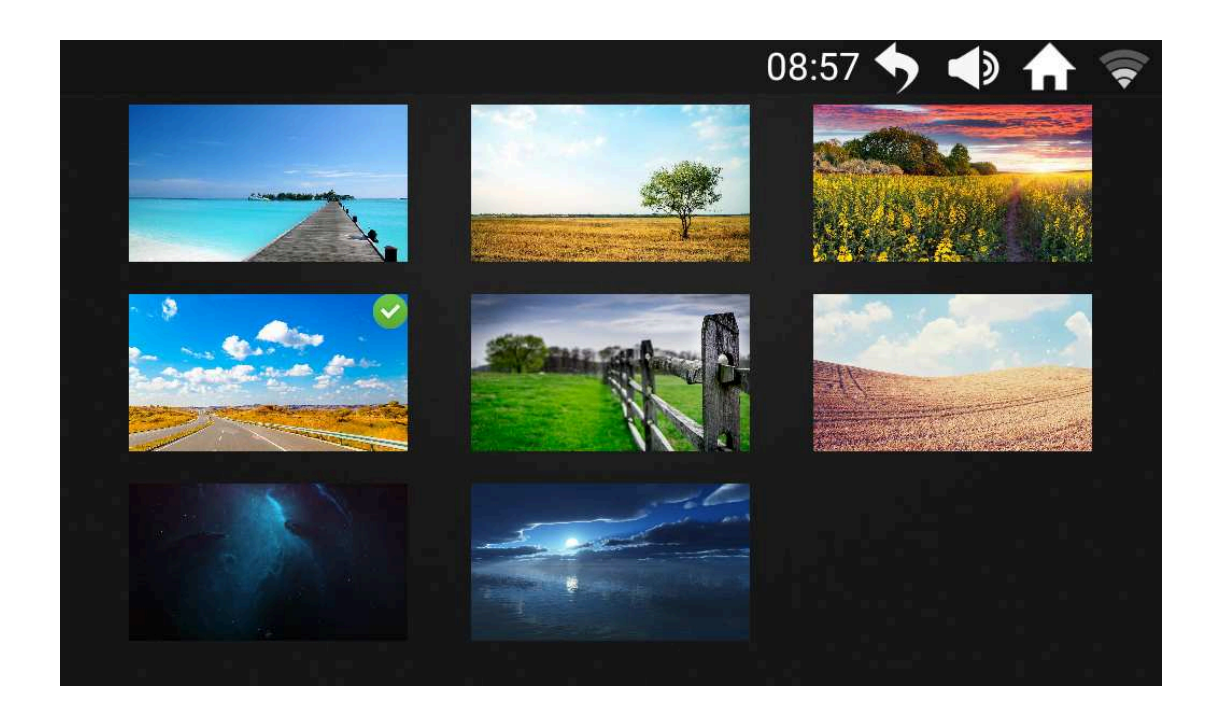

#### **9. Приложения**

Встроенные сторонние приложения для музыки и видео, интернет-серфинга, социальных сетей, новостей… Функциональные блоки:

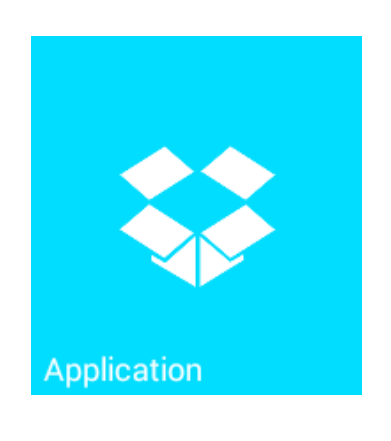

◆ Для использования требуется подключение к сети через WIFI.

◆ Поддерживает воспроизведение аудио и видео файлов в таких форматах как: MP3, MP4, MOV и APE…

◆ Не рекомендуется просматривать веб-страницы или смотреть видео во время тренировки, так как это может отвлечь внимание и привести к травме;

◆ Прослушивание расслабляющей музыки во время бега может разнообразить Вашу тренировку.

Нажмите <sup>••</sup>, чтобы войти в интерфейс приложения для развлечений (приложения могут быть разные):

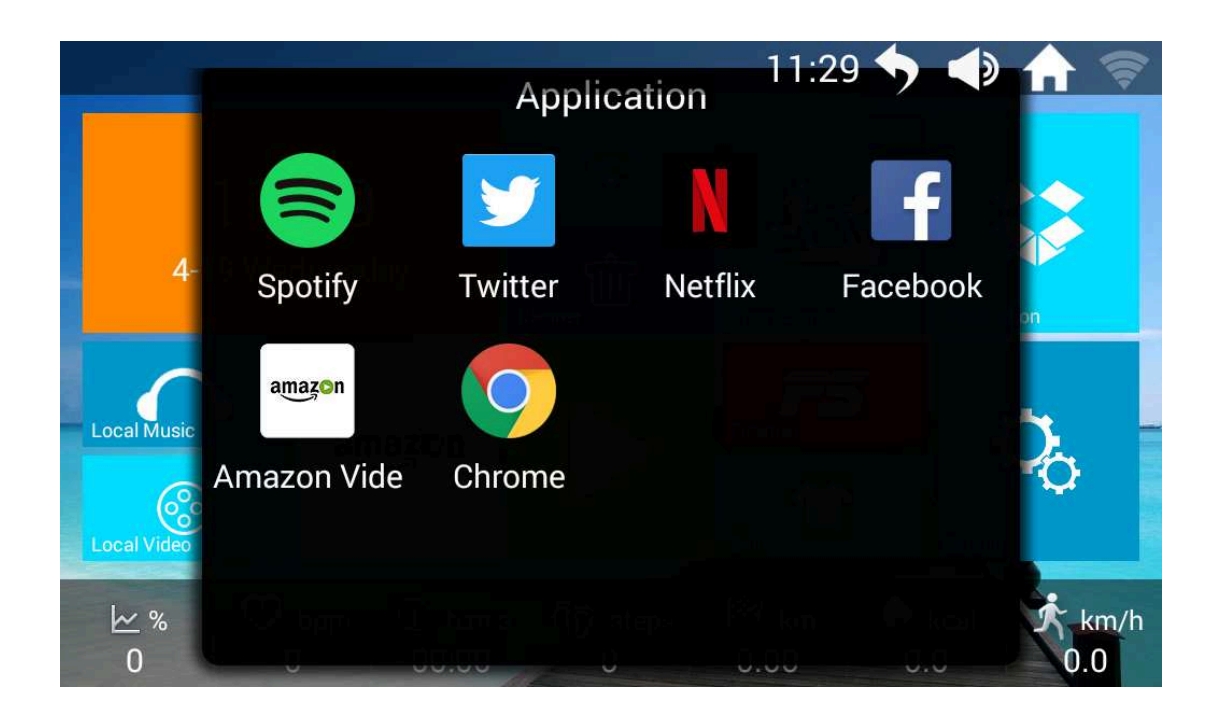

#### **10. Настройки**

Настройка яркости, языка, обслуживание беговой дорожки и заводские настройки для функциональных блоков:

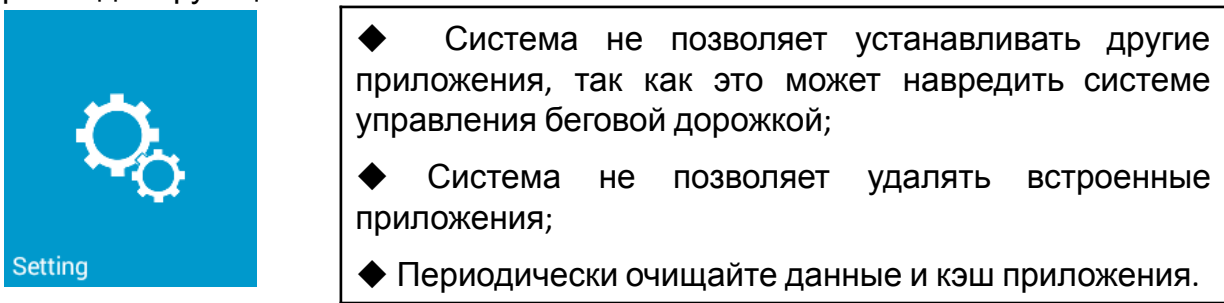

Нажмите , чтобы войти в настройки интерфейса:

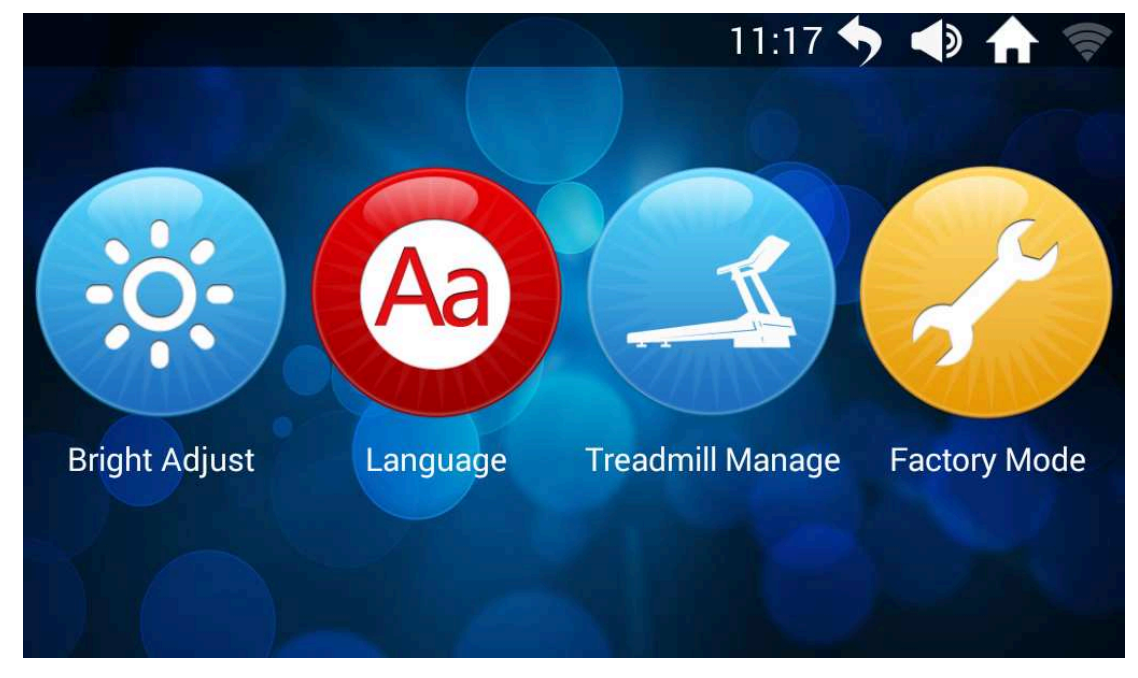

#### **10.1** Настройка яркости

Нажмите "Bright Adjust" (настройка яркости), чтобы войти в интерфейс настройки яркости:

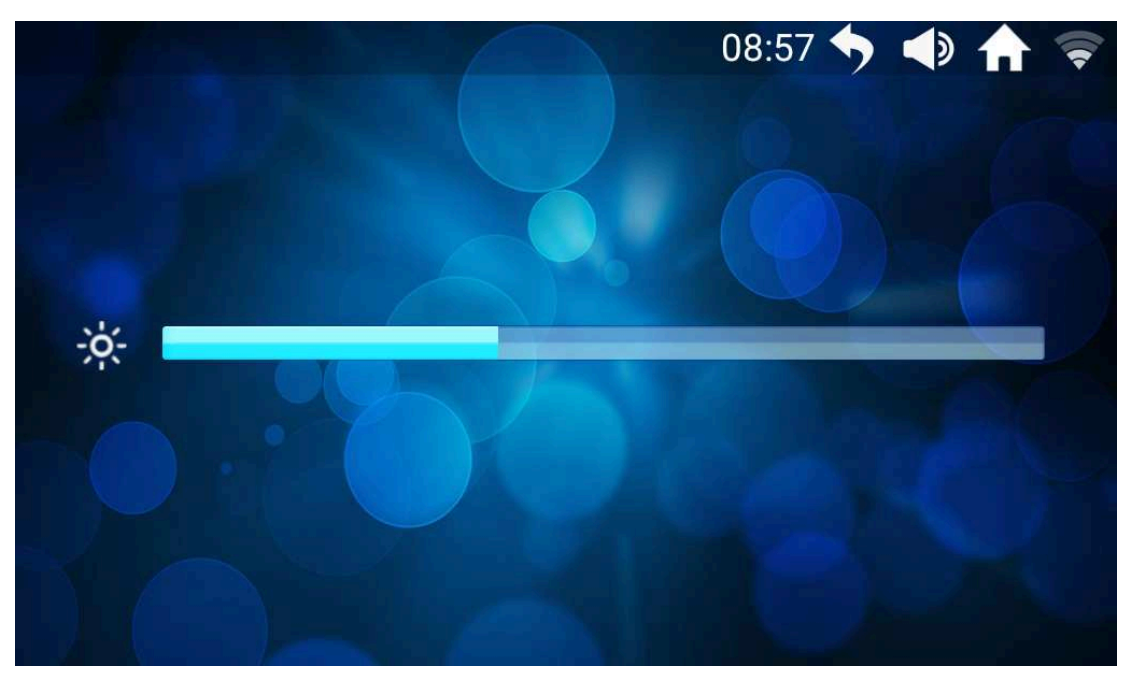

Потяните ползунок вправо или влево, чтобы увеличить или уменьшить яркость экрана.

**10.2** Обслуживание беговой дорожки

Нажмите "Treadmill Manage" (обслуживание беговой дорожки), чтобы войти в интерфейс обслуживания беговой дорожки: этот интерфейс напоминает общее расстояние и расстояние, оставшееся до следующего технического обслуживания.

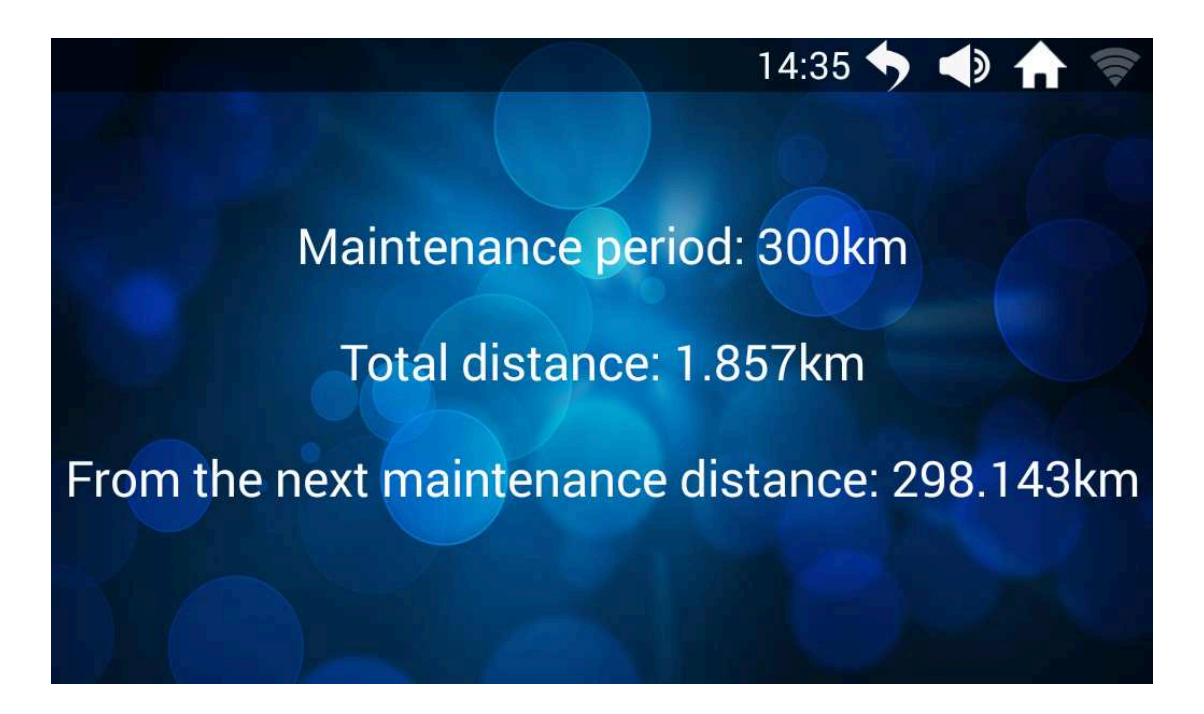

#### **III - Ошибки**

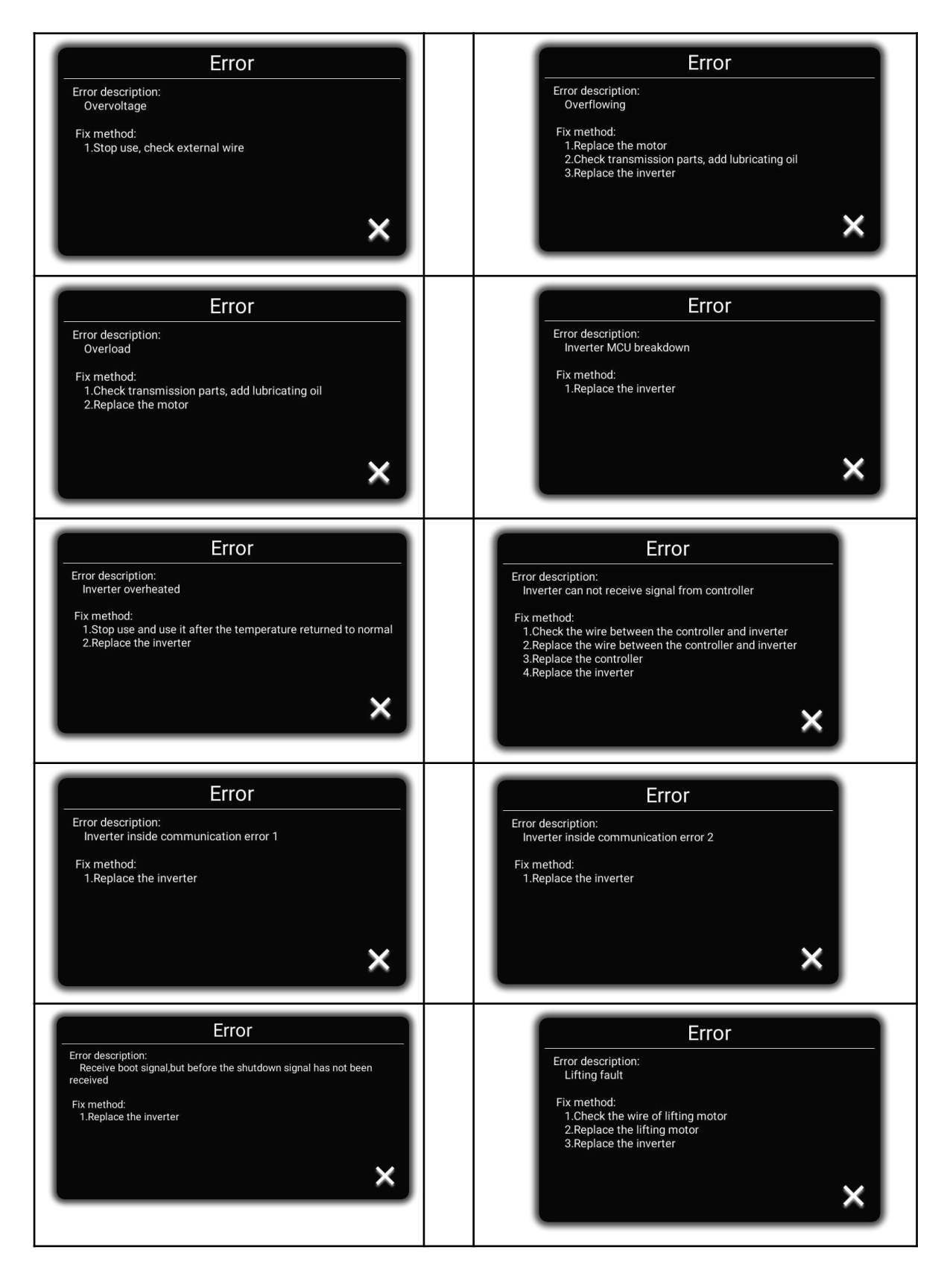

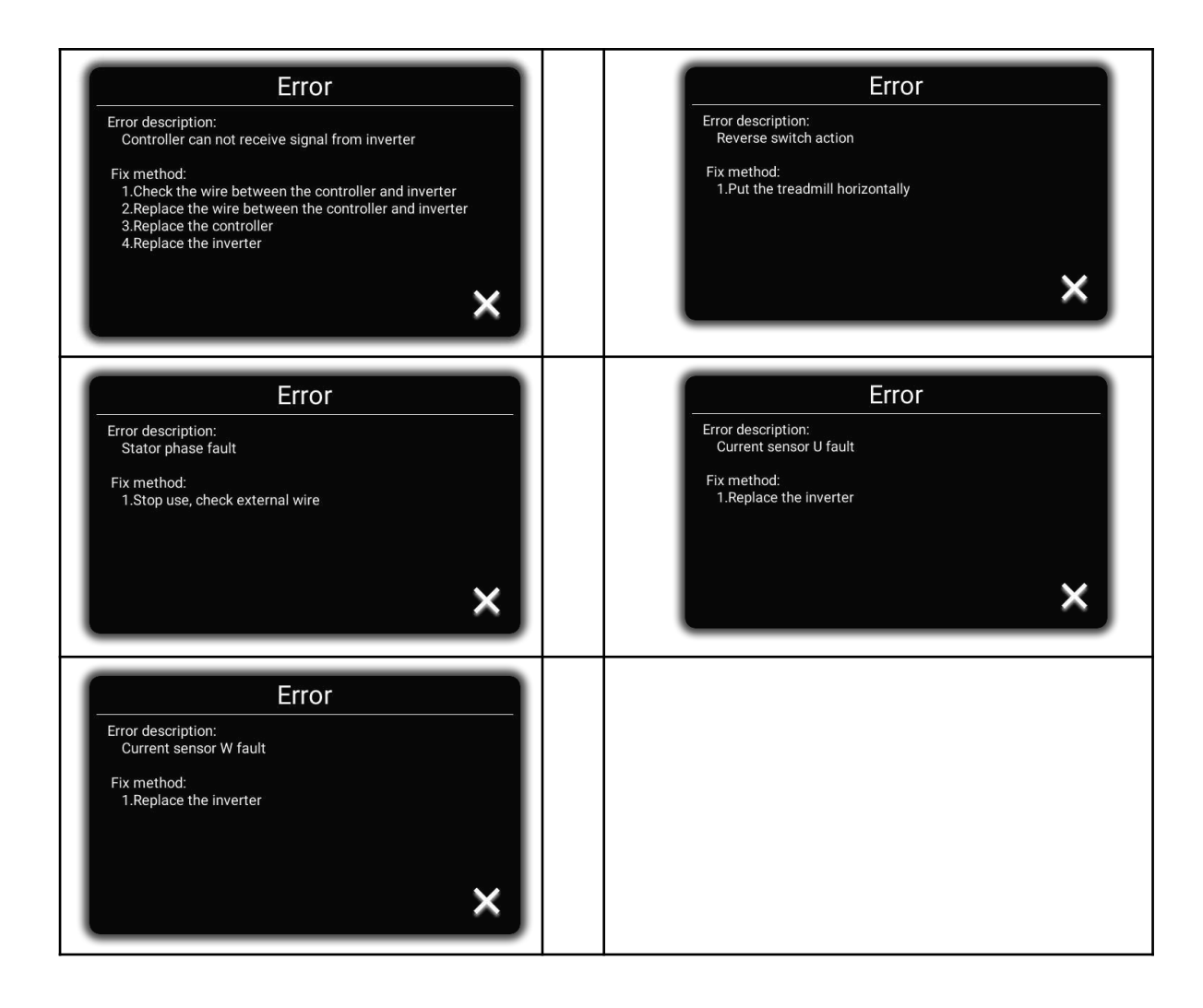

#### **ПРИМЕЧАНИЕ**

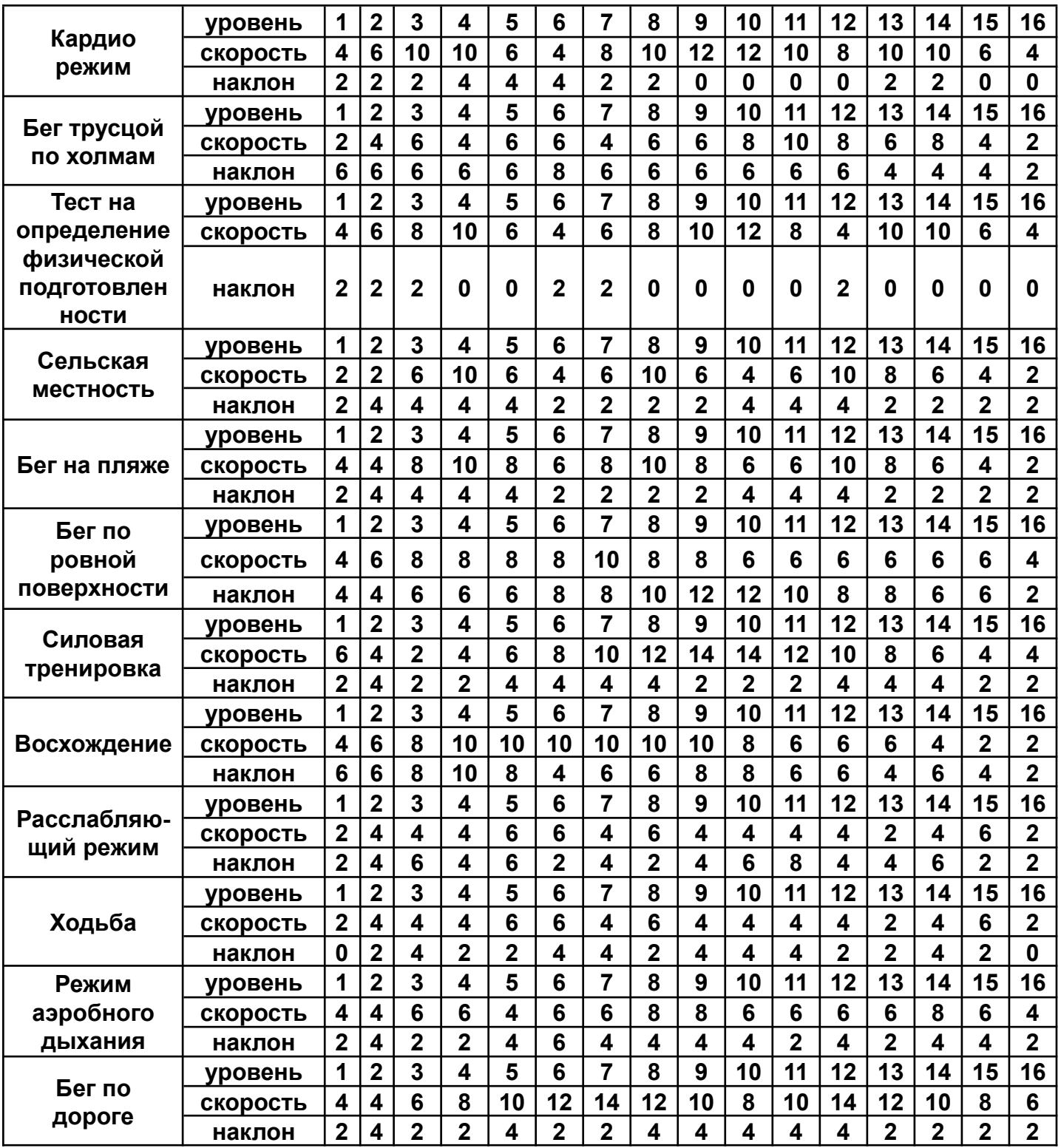

# **ПАМЯТКА К УПРАЖНЕНИЯМ**

#### 1. **Разминка**

Этот этап помогает крови циркулировать чтобы мышцы работали должным образом. Это также уменьшит риск судорог и мышечных травм. Желательно сделать несколько упражнений на растяжку, как показано ниже. Удерживайте тело в положении в течении 30 секунд, не прилагайте слишком большие усилия, не делайте резких движений во время растяжки, если почувствуете боль - **ПРЕКРАТИТЕ** упражнение.

#### 2. **Этап тренировки**

Это этап, на котором Вы прикладываете усилия. После регулярных тренировок мышцы Ваших ног станут сильнее. Очень важно поддерживать постоянный темп во время тренировки. Во время правильной тренировки Ваш пульс должен находиться в пределах допустимого диапазона, как показано на графике ниже.

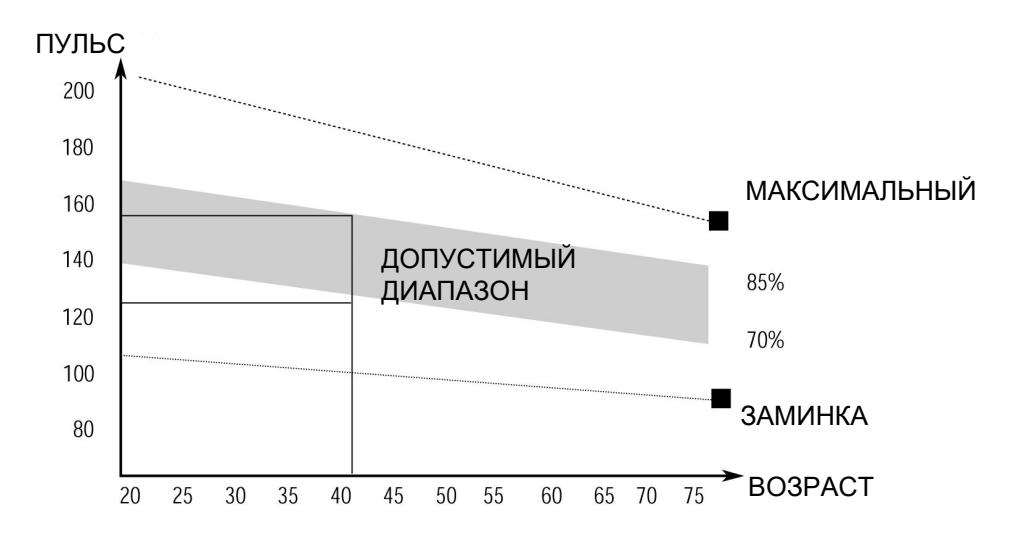

Этот этап должен длиться минимум 12 минут, хотя многие люди начинают с 15 - 20 минут.

#### 3. **Заминка**

Этот этап необходим для того, чтобы сердечно-сосудистая система и мышцы пришли в себя. Выполняйте те же упражнения, что и во время разминки, но с меньшим темпом, продолжительность этого этапа примерно 5 минут. Снова выполните упражнения на растяжку, но помните о том, что не нужно прилагать усилия либо делать резкие движения.

Когда уровень Вашей физической подготовке станет выше, возможно, Вам придется тренироваться дольше и интенсивнее. Рекомендуется тренироваться минимум три раза в неделю, и по возможности равномерно распределять тренировки в течение всей недели.

Чтобы держать мышцы в тонусе на беговой дорожке, Вам необходимо установить достаточно высокое сопротивление. Это увеличит нагрузку на мышцы ног, но, возможно, Вы не сможете тренироваться по времени столько, сколько захотите. Если Вы хотите улучшить свою физическую форму, то Вам понадобится изменить программу тренировок. Вы должны тренироваться как обычно на этапах разминки и заминки, но ближе к концу этапа тренировки необходимо увеличить нагрузку, чтобы Ваши ноги работали активнее, чем обычно. Возможно, Вам понадобится снизить скорость, чтобы удержать свой пульс в допустимом диапазоне.

Важным фактором является то, сколько усилий Вы прикладываете. Чем активнее и дольше Вы тренируетесь, тем больше калорий Вы сжигаете. По сути, это то же самое, как если бы Вы тренировались, чтобы улучшить свою физическую форму, разница лишь в цели.

### **ОБСЛУЖИВАНИЕ**

#### **РЕГУЛИРОВКА ПОЛОЖЕНИЯ И НАТЯЖЕНИЯ БЕГОВОГО ПОЛОТНА**

**НЕ НАТЯГИВАЙТЕ полотно СЛИШКОМ СИЛЬНО.** Это может привести к снижению производительности двигателя и чрезмерному износу роликов.

#### **РЕГУЛИРОВКА ПОЛОЖЕНИЯ БЕГОВОГО ПОЛОТНА:**

- Установите беговую дорожку на ровную поверхность.
- Запустить беговую дорожку с примерной скоростью 3.5 мили/ч.

● Если беговое полотно смещается вправо, подкрутите правый регулировочный болт медленно вращая его по часовой стрелке, обращая при этом внимание на изменение положения бегового полотна, крутите до тех пор, пока полотно не будет расположено по центру. (Внимание: между беговым полотном и правым/левым краем должно быть небольшое расстояние. Расстояние не должно превышать 5 мм.)

● Если беговое полотно смещается влево, подкрутите левый регулировочный болт медленно вращая его по часовой стрелке, обращая при этом внимание на изменение положения бегового полотна, крутите до тех пор, пока полотно не будет расположено по центру. (Внимание: между беговым полотном и правым/левым краем должно быть небольшое расстояние. Расстояние не должно превышать 5 мм.)

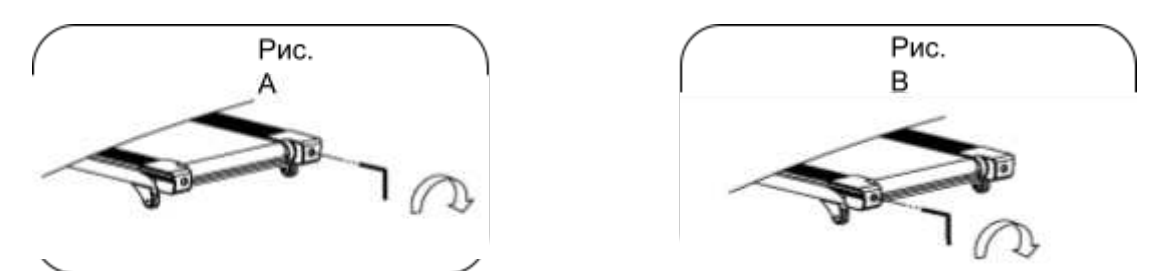

**Рис. А:** если полотно сместилось ВПРАВО **Рис. В:** если полотно сместилось ВЛЕВО

#### **НАТЯЖЕНИЕ БЕГОВОГО ПОЛОТНА**

Если во время тренировки Вы чувствуете, что беговое полотно скользит, это означает, что натяжение слишком сильное.

В большинстве случаев беговое полотно может растянуться после использования, что тоже является причиной скольжения. Процедура регулировки натяжения стандартная и простая. Чтобы устранить это проскальзывание, затяните оба болта заднего вала с помощью универсального гаечного ключа соответствующего размера, повернув его на **1/4 ОБОРОТА** вправо, как показано на рисунке. Снова проверьте, не скользит ли беговая дорожка.

Если необходимо, повторите процедуру, но НИКОГДА НЕ ПОВОРАЧИВАЙТЕ болты более чем на **1/4 оборота** за раз. Натяжение полотна является правильным, если беговое полотно находится на расстоянии **50 - 75** мм от платформы.

#### **ВНИМАНИЕ! ПЕРЕД ТЕМ, КАК ПОЧИСТИТЬ ИЛИ СМАЗАТЬ БЕГОВУЮ ДОРОЖКУ, ОТКЛЮЧИТЕ ЕЕ ОТ СЕТИ.**

#### **ЧИСТКА**

Общая чистка тренажера значительно продлит время его эксплуатации. Содержите беговую дорожку в чистоте, регулярно очищая ее. Обязательно очищайте открытую часть платформы с обеих сторон беговой дорожки, а также боковые направляющие. Это уменьшает накопление инородного материала под движущимся беговым полотном.

Верхнюю часть бегового полотна можно протирать влажной тканью, смоченной в мыльном растворе. Следите за тем, чтобы жидкость не попала внутрь или под полотно. **Предупреждение! Всегда отсоединяйте беговую дорожку от источника питания перед тем, как снять крышку двигателя.** Не реже одного раза в год снимайте крышку двигателя и пылесосьте под крышкой.

#### **СМАЗКА БЕГОВОГО ПОЛОТНА И ПЛАТФОРМЫ**

Эта беговая дорожка оснащена предварительно смазанной, не требующей частого обслуживания платформой. Трение полотна/платформы играет важную роль в функционировании и сроке службы Вашей беговой дорожки, поэтому требует периодической смазки. Мы рекомендуем периодически осматривать платформу.

Мы рекомендуем смазывать платформу в соответствии со следующим расписанием:

- **Легкая нагрузка (менее 3 часов в неделю) один раз в год**
- **Средняя нагрузка (3 5 часов в неделю) каждые полгода**
- **Сильная нагрузка (более 5 часов в неделю) каждые три месяца**

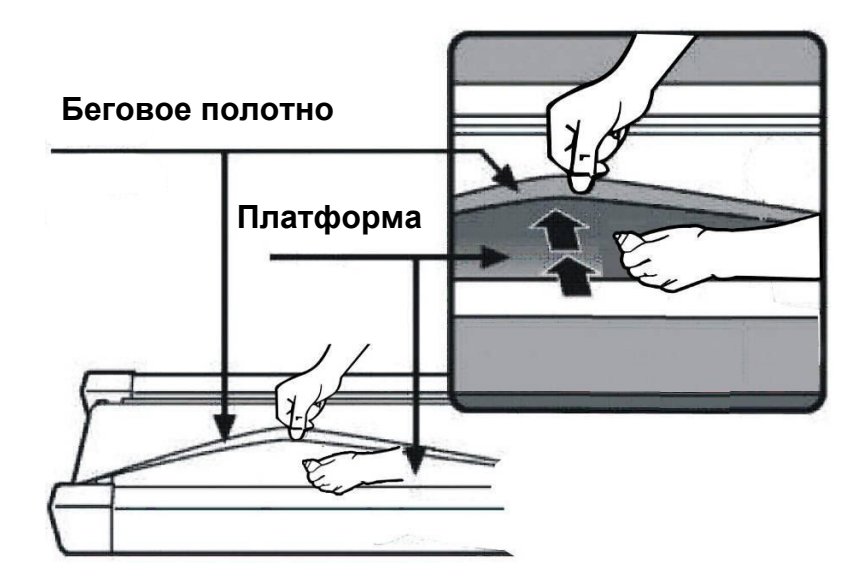

# **СХЕМА СБОРКИ**

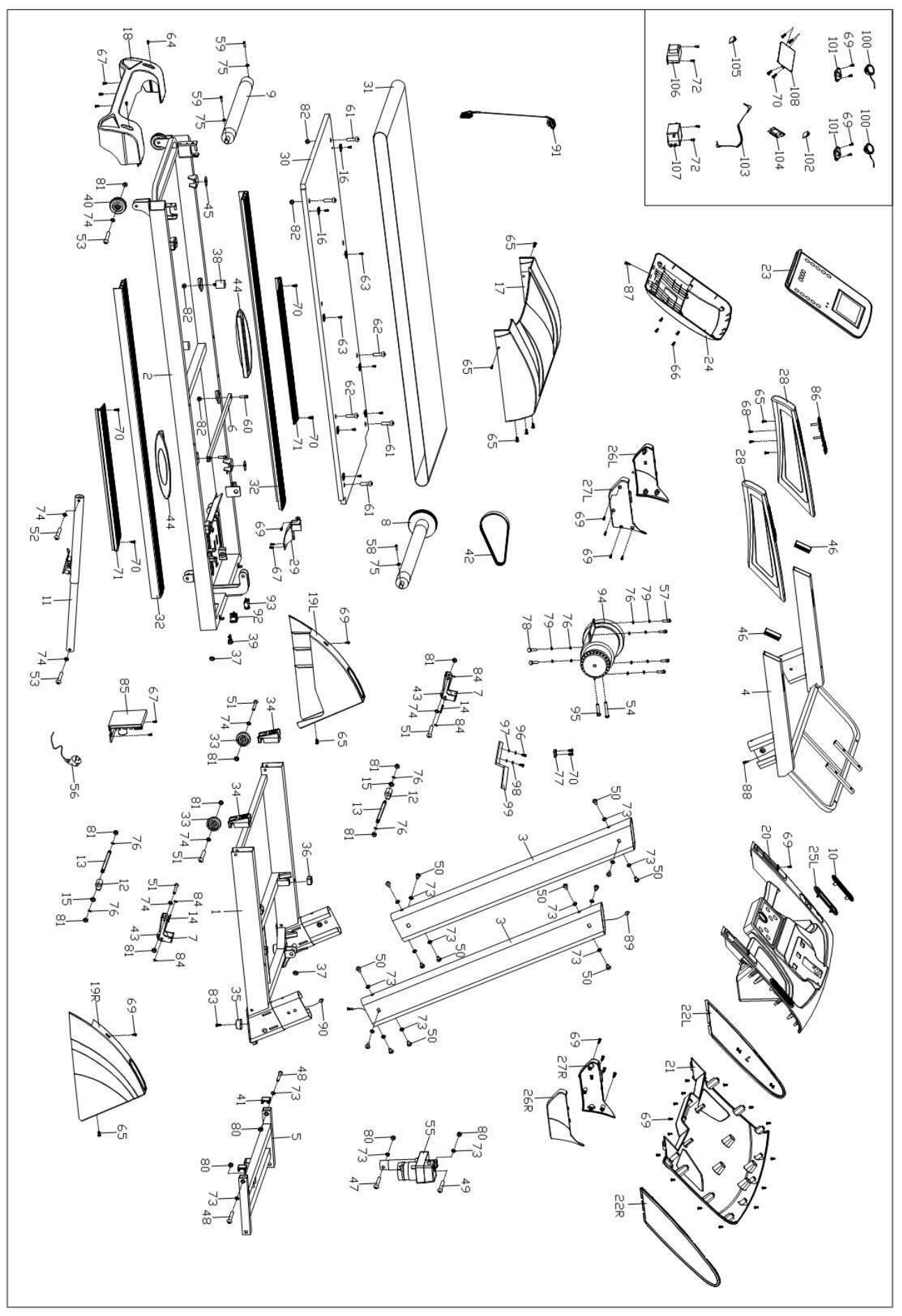

# **СПИСОК ДЕТАЛЕЙ**

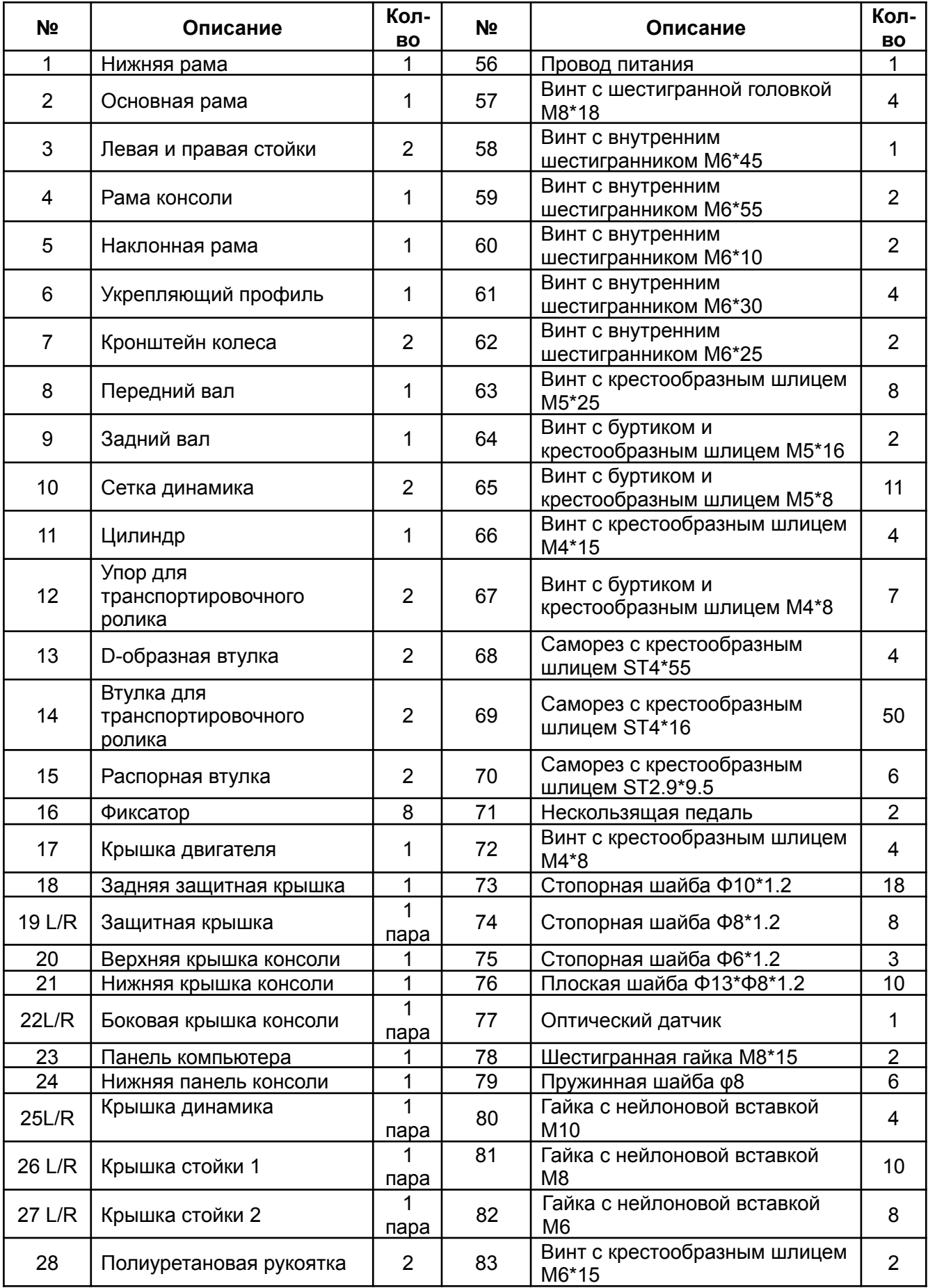

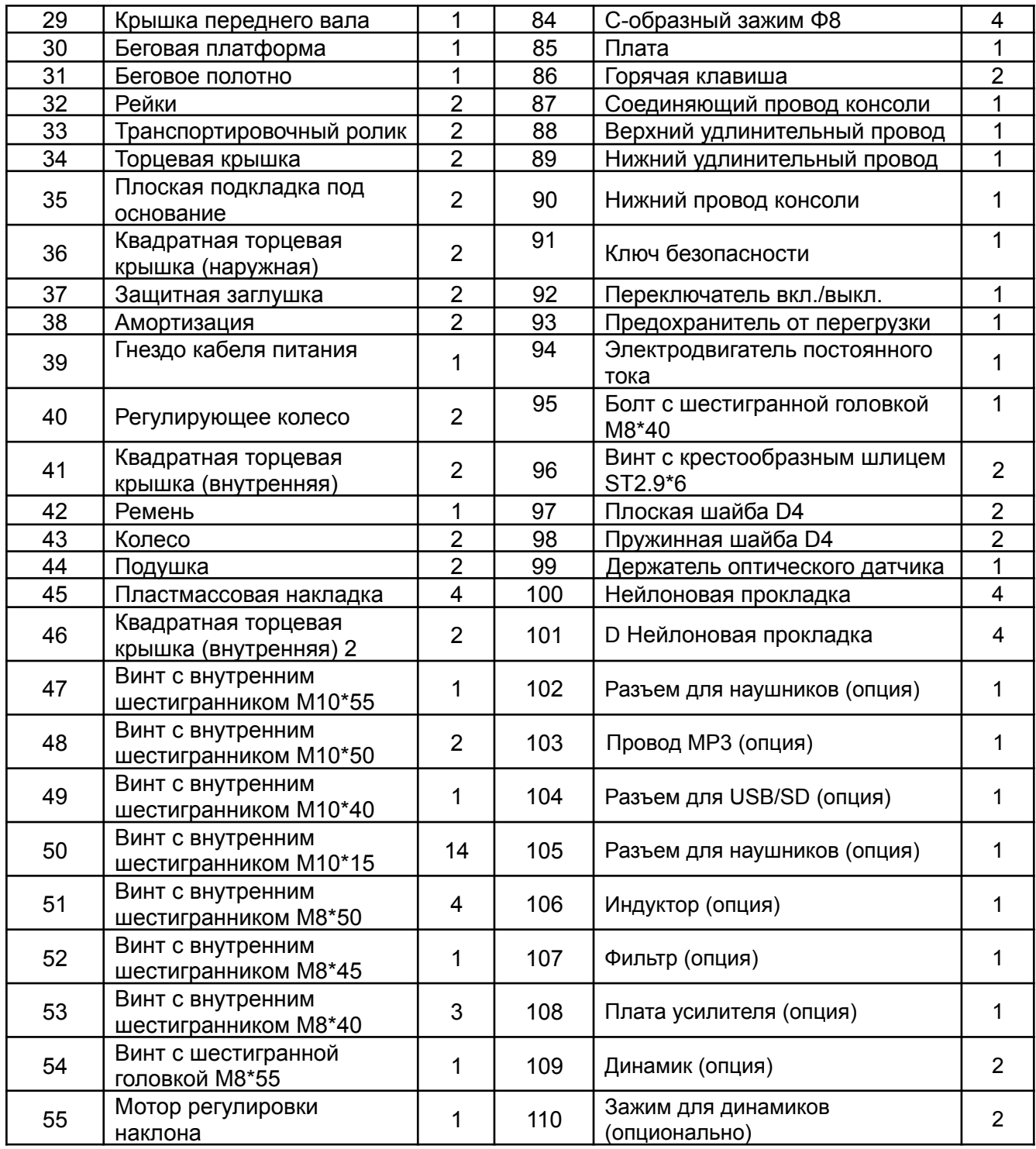